# Dell™ PowerVault™ MD1120 저장 장치 인클로저 하드웨어 소유자 설명서

www.dell.com | support.dell.com

## 주 , 주의사항 및 주의

- 주 : 주는 컴퓨터를 보다 효율적으로 사용하는 데 도움을 주는 중요 정보를 제 공합니다 .
- $\bullet$  주의사항 : 주의사항은 하드웨어의 손상 또는 데이터 유실 위험을 설명하며, 이러한 문제를 방지할 <sup>수</sup> 있는 방법을 알려줍니다 .
- 주의 : 주의는 재산상의 피해나 심각한 부상 또는 사망을 유발할 수 있는 우려 가 있음을 알려줍니다 .

이 문서의 정보는 사전 통보 없이 변경될 수 있습니다 **. © 2008 Dell Inc.** 저작권 본사 소유 **.**

Dell Inc. 의 서면 승인 없이 어떠한 경우에도 무단 복제하는 것을 엄격히 금합니다 .

본 설명서에 사용된 상표 : **Dell**, **DELL** 로고 , **PowerEdge***,* **PowerVault** 및 **OpenManage** 는 Dell Inc. 의 상표입니다 . **Microsoft** 및 **Windows** 는 미국 및 / 또는 기타 국가 / 지역에서 Microsoft Corporation 의 상표 또는 등록 상표입니다 .

본 설명서에서 특정 회사의 표시나 제품 이름을 지칭하기 위해 기타 상표나 상호를 사용할 수 도 있습니다 . Dell Inc. 는 자사가 소유하고 있는 것 이외에 기타 모든 상표 및 상호에 대한 어 떠한 소유권도 없습니다 .

모델 AMT

2008 년 2 월 P/N WK406 Rev. A00

\_\_\_\_\_\_\_\_\_\_\_\_\_\_\_\_\_\_\_\_

# 목차

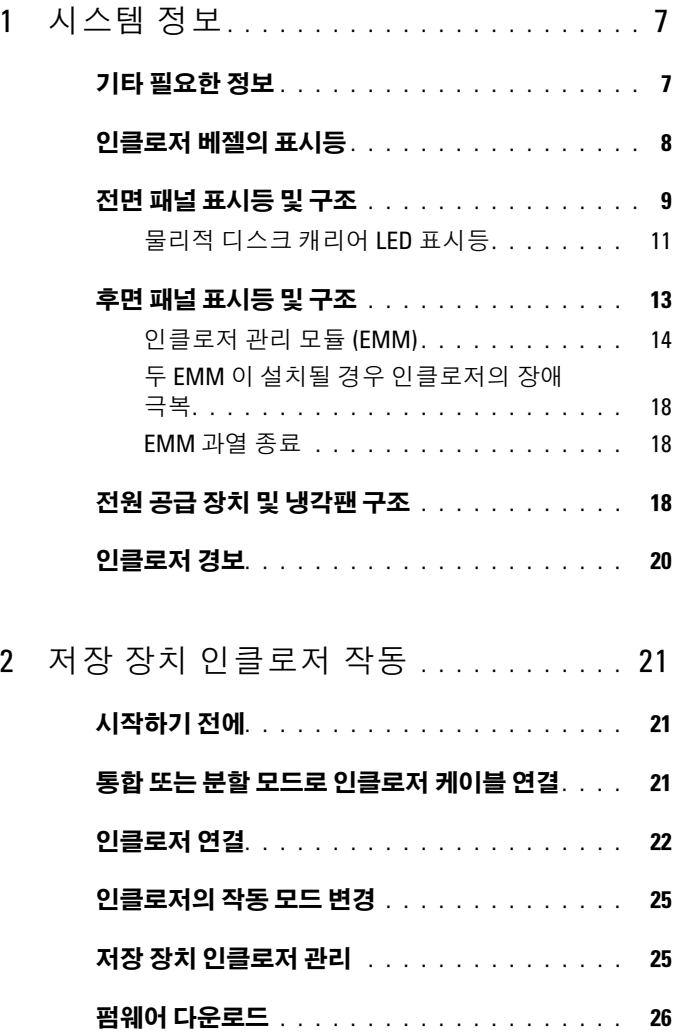

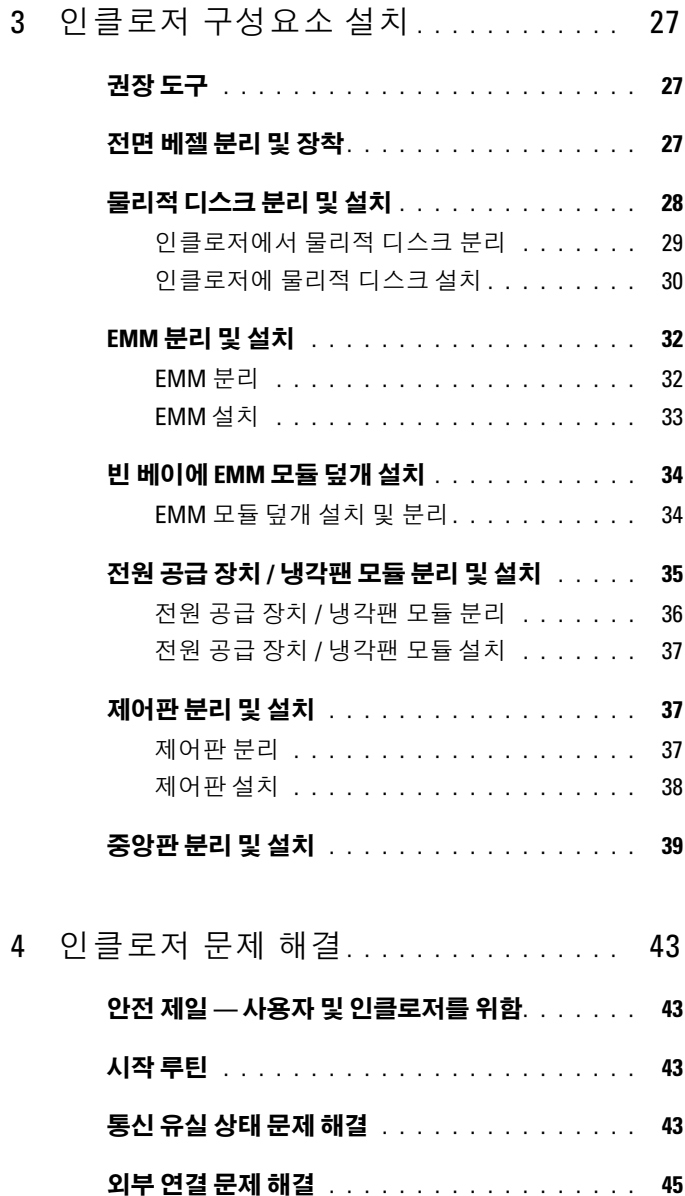

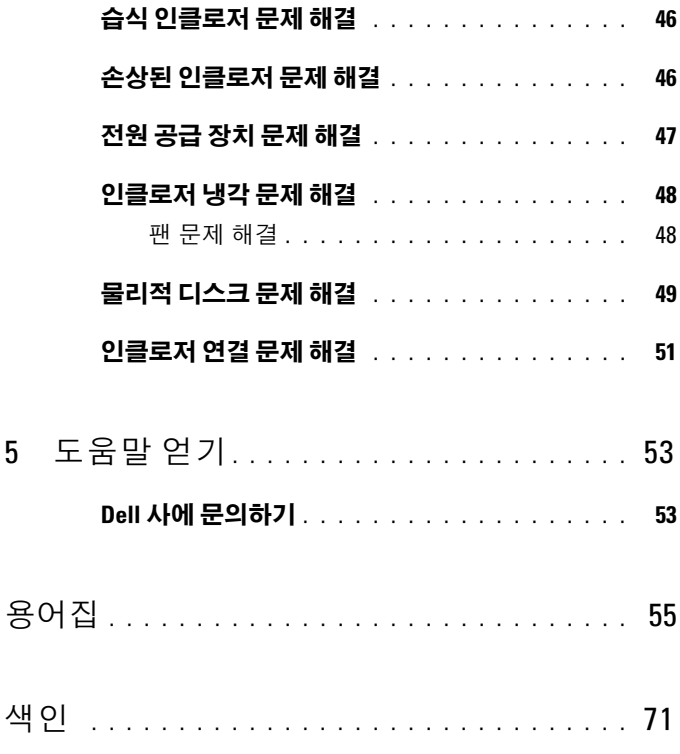

### 목차

# <span id="page-6-0"></span>시스템 정보

인클로저는 최대 24 개의 2.5 인치 , 3.0Gbps 직렬 연결 SCSI(SAS) 물리적 디스크를 수용할 수 있는 2U 랙 장착 외부 저장 장치 섀시를 제공합니다 . 인클로저는 최대 두 개의 추가 인클로저와 데이지 체인 방식으로 연결되어 호스트 연결당 최대 72 개의 물리적 디스크를 제공할 수 있습니다 . 호스트 기반 RAID 구성은 Dell™ PowerEdge™ 확장 가능 RAID 컨트롤러 (PERC) 6/E 어댑터를 통해 지워됩니다 .

## <span id="page-6-1"></span>기타 필요한 정보

■ 주 : 중요한 안전 지침 및 규정사항은 별도의 설명서로 제공됩니다 . 보증 정 보는 본 설명서에 포함되거나 별도의 설명서로 제공될 수 있습니다 .

- 랙 솔루션과 함께 제공되는 랙 설치 안내서 또는 랙 설치 지침은 인클로 저를 랙에 설치하는 방법을 설명합니다
- 시작 아내서는 인클로저 기능 , 인클로저 설치 및 기술 사양에 대한 개 요를 제공합니다 .
- Dell OpenManage Server Administrator 설명서는 Server Administrator 의 저장 장치 관리 서비스를 사용하여 저장 장치 솔루션을 관리하는 데 대한 정보를 제공합니다 .

■ 주 : 온라인 구성 , 인클로저 상태 및 활성 이벤트 알림은 Server Administrator 버전 5.4 이상이 필요합니다 .

- 인클로저와 함께 제공된 CD 또는 DVD 는 인클로저 구성 및 관리에 사 용되는 설명서 및 도구를 제공합니다 .
- 별도로 구입한 구성요소의 설명서는 이러한 옵션을 구성하고 설치하는 방법에 대한 정보를 제공합니다 .
- RAID 컨트롤러 설명서
- 인클로저 , 소프트웨어 및 / 또는 설명서의 변경사항을 설명하는 업데이 트가 인클로저와 함께 제공되기도 합니다 .

 $\mathscr{U}$  주 : 업데이트는 종종 기타 설명서의 내용을 갱신하므로 항상 support.dell.com 에서 업데이트를 확인하고 우선적으로 읽어봅니다 .

#### 시스템 정보 | 7

• 발행 정보 또는 추가 정보 파일에는 시스템 또는 설명서에 대한 최신 업 데이트나 전문가 또는 기술자를 위한 고급 기술 참조 자료가 수록될 수 있습니다.

## <span id="page-7-0"></span>인클로저 베젤의 표시등

선택사양인 잠금 베젤이 인클로저의 전면에 설치되어 액세스를 제한할 수 있습니다 . [그림](#page-7-1) 1-1 은 베젤의 표시등과 구성요소를 설명합니다 . 표 [1-1](#page-8-1) 은 베젤의 표시등이 나타내는 상태를 나열합니다 . 베젤 설치 및 분리에 대한 내 용은 27 [페이지](#page-26-3) " 전면 베젤 분리 및 장착 " 을 참조하십시오 .

### <span id="page-7-1"></span>그림 1-1. 전면 베젤의 LED

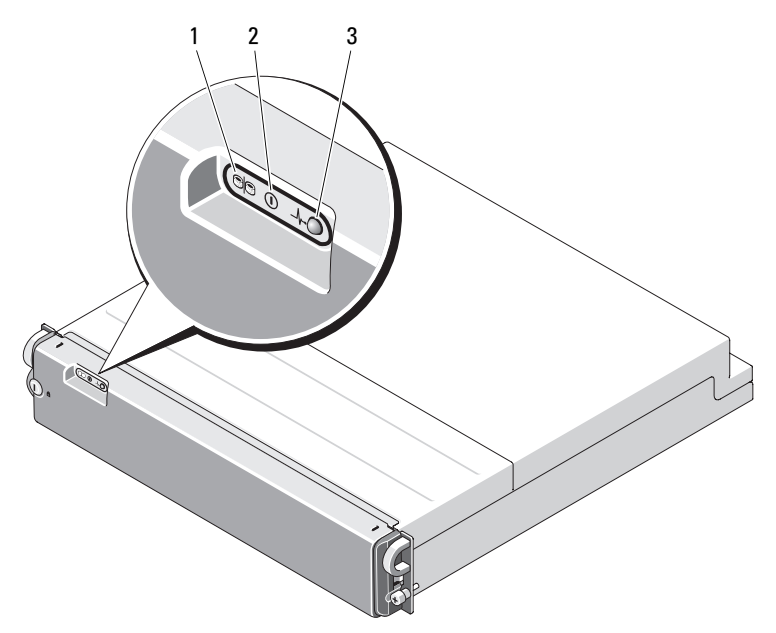

### <span id="page-8-1"></span>표 1-1. 전면 베젤 표시등

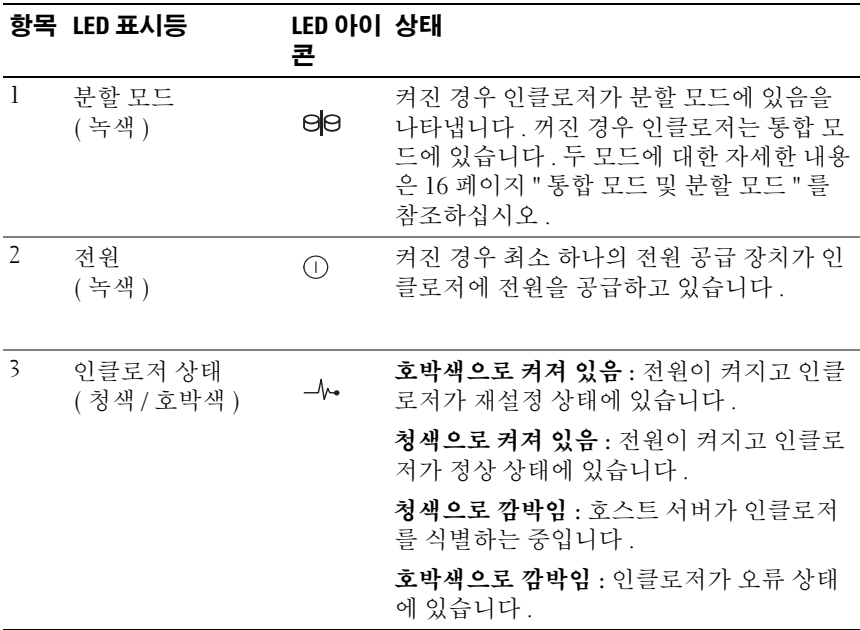

## <span id="page-8-0"></span>전면 패널 표시등 및 구조

[그림](#page-9-0) 1-2 는 인클로저 전면 패널에 있는 LED 표시등 및 구성요소를 표시합니 다 ( 선택사양인 잠금 베젤은 표시되지 않음 ). 표 [1-2](#page-9-1) 는 위의 항목이 표시하 는 각 상태와 기능을 나열합니다 .

### <span id="page-9-2"></span><span id="page-9-0"></span>그림 1-2. 전면 패널 구조

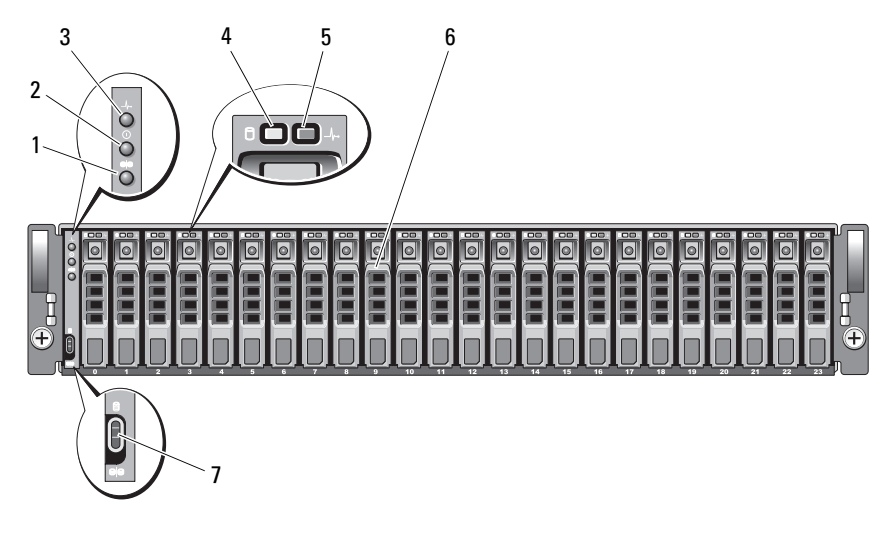

- 1 분할 모드 LED 2 전원 LED
- 3 인클로저 상태 LED 4 물리적 디스크 작동 LED
- 5 물리적 디스크 상태 LED 6 물리적 디스크 (24 개 )
- 7 인클로저 모드 스위치
- 
- 
- 

### <span id="page-9-1"></span>표 1-2. 전면 패널 구성요소

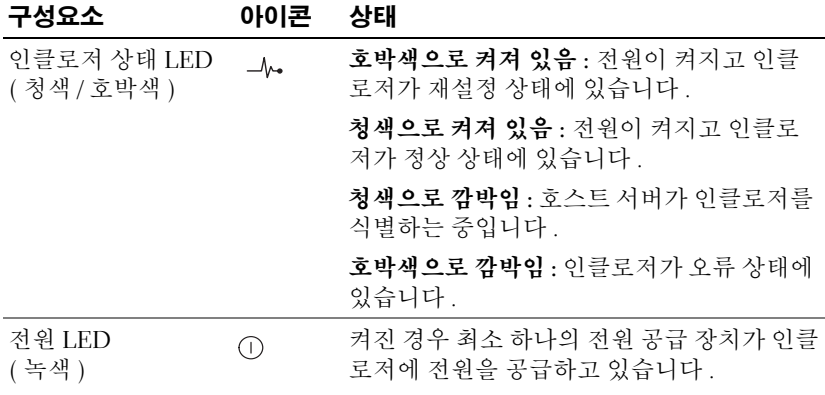

### 표 1-2. 전면 패널 구성요소 ( 계속 )

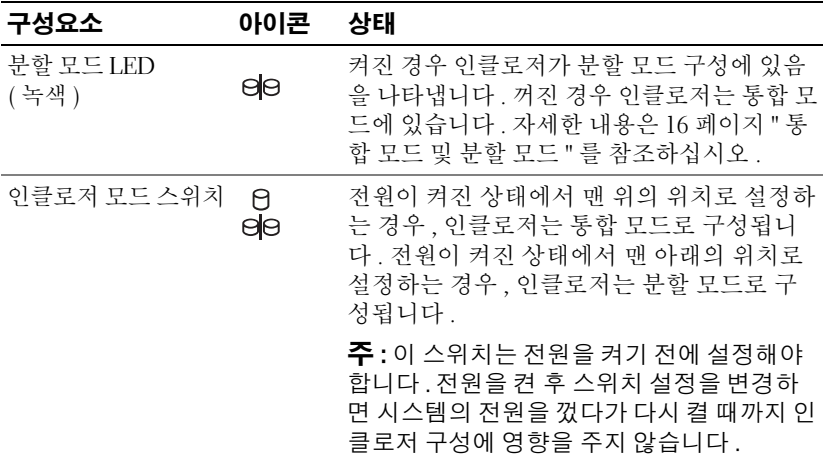

### <span id="page-10-0"></span>물리적 디스크 캐리어 LED 표시등

인클로저의 각 물리적 디스크 캐리어에는 2 개의 LED 즉 , 작동 LED( 녹색 ) 및 이중색 ( 녹색 / 호박색 ) 상태 LED( [그림](#page-11-0) 1-3 참조 ) 가 있습니다 . 물리적 디스크에 액세스할 때마다 작동 LED 가 깜박입니다 . 표 [1-3](#page-11-1) 은 상태 LED 의 깜박임 패턴을 나열합니다 .

### <span id="page-11-0"></span>그림 1-3. 물리적 디스크 캐리어 LED 표시등

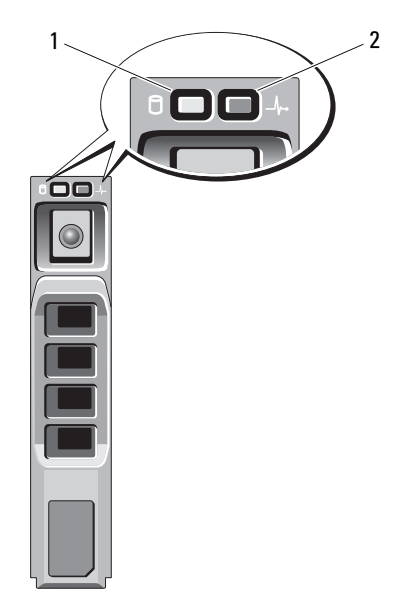

<span id="page-11-2"></span>1 작동 LED 2 상태 LED

### <span id="page-11-1"></span>표 1-3. 물리적 디스크 캐리어 상태 LED

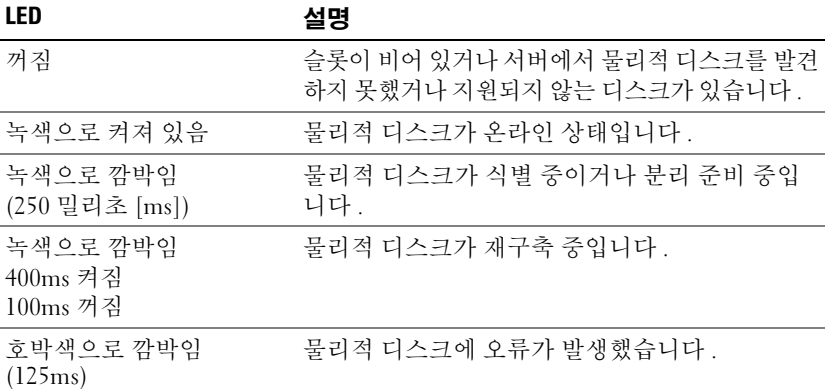

### 표 1-3. 물리적 디스크 캐리어 상태 LED( 계속 )

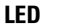

설명

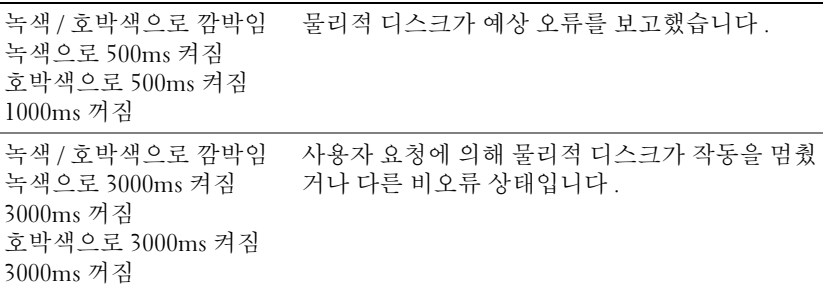

### <span id="page-12-0"></span>후면 패널 표시등 및 구조

[그림](#page-12-1) 1-4 는 인클로저 관리 모듈 (EMM) 2 개 및 전원 공급 장치 / 냉각팬 모 듈 2 개를 포함하는 완전히 배포된 인클로저의 후면 패널 구조를 표시합니 다 . 인클로저에는 최소 하나의 EMM 이 설치되어야 합니다 . 하나의 EMM 만 설치된 경우 , 기본 ( 인클로저 후면에서 볼 때 왼쪽에 있음 ) EMM 베이 에 설치되고 보조 EMM 베이에 보호물 모듈 덮개가 있어야 합니다 ([34](#page-33-2) 페 이지 " 빈 베이에 [EMM](#page-33-2) 모듈 덮개 설치 " 참조 ). 전원 공급 장치 / 냉각팬 모 듈이 모두 설치되어야 합니다 . 그러나 인클로저는 하나의 전원 공급 장치 / 냉각팬 모듈이 설치된 상태에서 임시적으로 작동할 수 있습니다 . 자세한 내용은 18 [페이지](#page-17-2) " 전원 공급 장치 및 냉각팬 구조 " 를 참조하십시오 .

### <span id="page-12-1"></span>그림 1-4. 후면 패널 구조

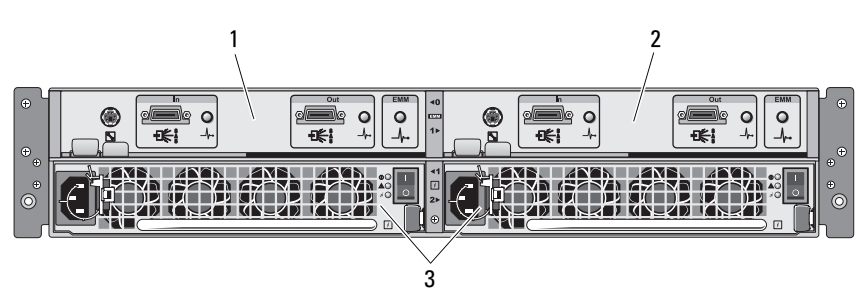

1 기본 EMM 2 보조 EMM

3 전원 공급 장치 / 냉각팬 모듈 (2 개 )

### <span id="page-13-0"></span>인클로저 관리 모듈 (EMM)

각 EMM 은 인클로저에 다음과 같은 데이터 경로 및 인클로저 관리 기능을 제공함니다 .

- 인클로저 환경 요소(온도, 팬, 전원 공급 장치 및 인클로저 LED) 모니터 링 및 제어
- 물리적 디스크에 대한 액세스 제어
- 인클로저의 속성 및 상태를 호스트 서버에 전송

■ 주 : 인클로저에 최소 하나의 EMM 을 설치해야 합니다 . 하나의 EMM 만 설치된 경우 , 기본 EMM 베이에 설치 ( [그림](#page-12-1) 1-4 참조 ) 되고 보조 EMM 베 이에 보호물 모듈 덮개가 있어야 합니다 (34 [페이지](#page-33-2) " 빈 베이에 EMM 모 듈 [덮개](#page-33-2) 설치 " 참조 ).

[그림](#page-13-1) 1-5 는 인클로저의 후면의 단일 EMM 을 표시합니다 . EMM 은 인클 로저 중앙판을 통해 인클로저에 연결됩니다 (32 페이지 ["EMM](#page-31-2) 분리 및 설 [치](#page-31-2) " 참조 ). EMM 커넥터 및 구성요소는 [그림](#page-13-1) 1-5 에 표시되며 다음이 포함 됩니다 .

- 디버그 포트 (Dell 전용 )
- SAS 포트 커넥터 (In)
- SAS 포트 커넥터 (Out)
- LED 3 개 (In 포트 연결 , Out 포트 연결 및 EMM 상태 )

EMM 의 전면 패널에 있는 각 구성요소의 설명에 대해서는 표 [1-4](#page-14-0) 를 참조 하십시오 . EMM 포트를 사용하여 인클로저를 연결하는 방법에 대한 설명 은 21 페이지 " 저장 장치 [인클로저](#page-20-3) 작동 " 을 참조하십시오 .

#### <span id="page-13-2"></span><span id="page-13-1"></span>그림 1-5. EMM 외부 패널

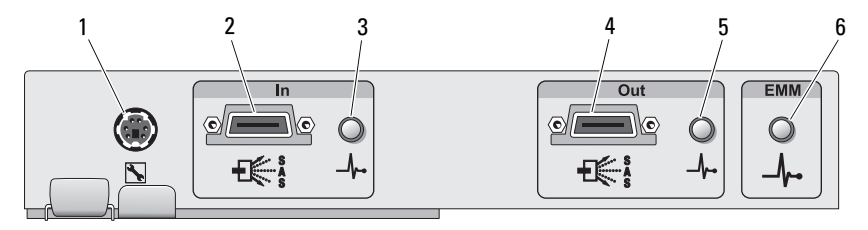

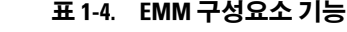

<span id="page-14-0"></span>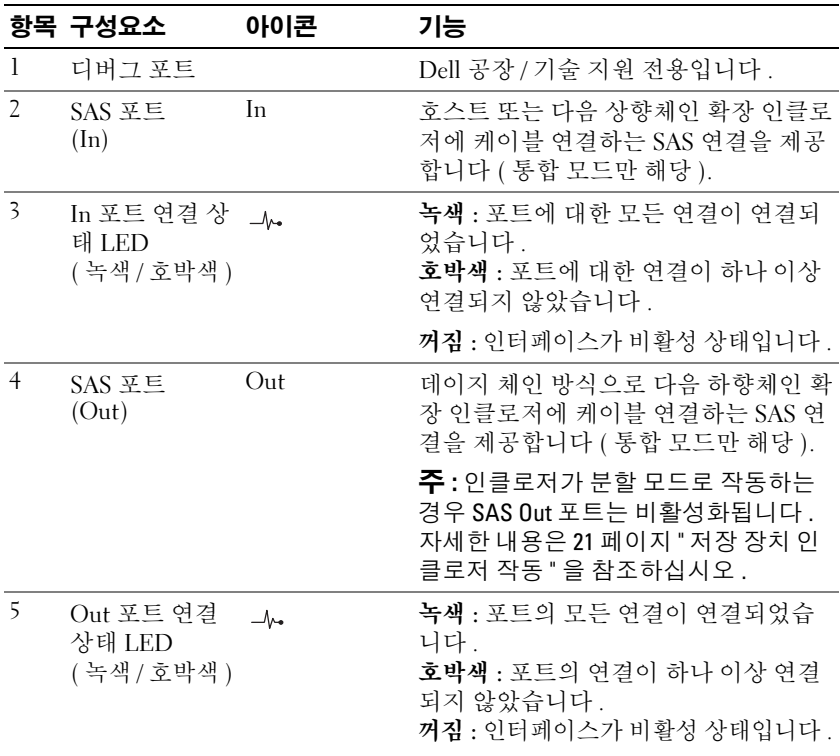

표 1-4. EMM 구성요소 기능 ( 계속 )

|   | 항목 구성요소                   | 아이콘            | 기능                                                                                                    |
|---|---------------------------|----------------|----------------------------------------------------------------------------------------------------|
| 6 | EMM 상태<br>LED<br>(녹색/호박색) | $-\mathcal{N}$ | 녹색으로 켜짐 : EMM 이 올바르게 작동<br>중입니다.<br>호박색으로 켜짐 : 인클로저가 부팅되지<br>않았거나 올바르게 구성되지 않았습니다.                          |
|   |                           |                | 꺼짐 : EMM 이 부팅되지 않았거나 올바<br>르게 구성되지 않았거나 EMM 및 서버<br>사이의 통신이 유실되었습니다 .                                       |
|   |                           |                | 녹색으로 깜박임 (250ms): 펌웨어 다운<br>로드가 진행 중입니다.                                                                    |
|   |                           |                | 호박색으로 깜박임 (250ms 켜짐 250ms<br>꺼짐 [1회], 1000ms 꺼짐): SAS 확장기<br>및 인클로저 프로세서 사이의 통신을 설<br>정할 수 없습니다.            |
|   |                           |                | 호박색으로 깜박임 (250ms 켜짐 250ms<br>꺼짐 [2 회 ], 1000ms 꺼짐 ): 인클로저<br>프로세서가 인클로저 장치와 통신할 수<br>없습니다.                  |
|   |                           |                | 호박색으로 깜박임 (250ms 켜짐 250ms<br>꺼짐 [3 회 ], 1000ms 꺼짐 ): SAS 확장기<br>가 올바르게 구성되지 않았습니다.                          |
|   |                           |                | 호박색으로 깜박임 (250ms 켜짐 250ms<br>꺼짐 [5 회 ], 1000ms 꺼짐 ): EMM 사이<br>의 펌웨어 개정판이 서로 다릅니다. 두<br>EMM LED 가 모두 깜박입니다. |

### <span id="page-15-0"></span>통합 모드 및 분할 모드

인클로저는 다음 두 모드 중의 하나로 작동할 수 있습니다 .

- 통합 모드
- 분할 모드

통합 모드에서 SAS 호스트는 단일 EMM 을 통해 인클로저의 최대 24 개의 물리적 디스크나 데이지 체인 방식으로 연결된 세 인클로저의 최대 72 개 의 물리적 디스크와 통신할 수 있습니다 . 분할 모드에서 인클로저는 두 가 상 그룹으로 나뉘며 최대 12 개의 연속적인 물리적 디스크 ( 슬롯 12~23) 가 **기본** ( 왼쪽 ) EMM 에 의해 제어됩니다 . 나머지 물리적 디스크 ( 슬롯

0~11) 는 **보조** ( 오른쪽 ) EMM 에 의해 제어됩니다 . 전원을 켜기 전에 인 클로저의 전면 패널에 있는 인클로저 모드 스위치를 사용하여 두 모드 중 의 하나를 선택해야 합니다 ( [그림](#page-9-0) 1-2 참조 ).

 $\mathbb Z$  주 : 클러스터링은 MD1120 호스트 기반 RAID 솔루션에서 지원되지 않습니다. 그림 [1-6](#page-16-0) 은 인클로저를 통합 또는 분할 모드로 작동하도록 선택했는지 여 부에 따라 제어부의 배포를 설명합니다 .

#### <span id="page-16-0"></span>그림 1-6. 분할 모드 및 통합 모드의 물리적 디스크를 배포

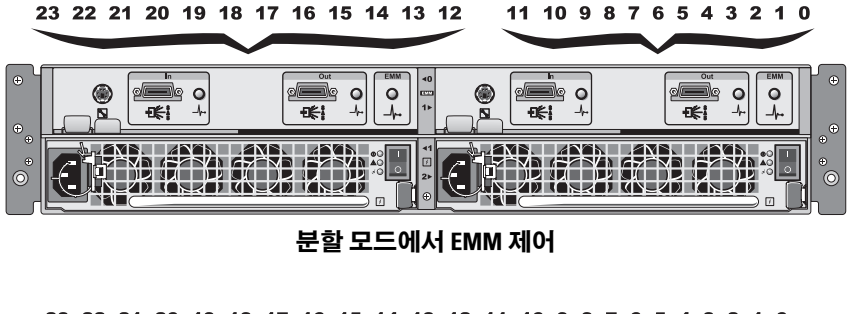

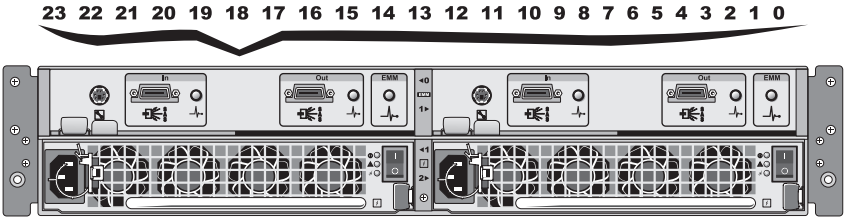

통합 모드에서 EMM 제어

■ 주 : 인클로저 모드를 변경하려면 인클로저를 켜기 전에 인클로저 모드 스위 치의 위치를 변경해야 합니다 . 인클로저가 켜진 상태에서 스위치의 위치를 변경하면 인클로저가 재부팅되기 전까지 인클로저의 작동에 영향을 주지 않 습니다 .

기본 및 보조 EMM 의 역할에 대한 자세한 설명은 21 [페이지](#page-20-3) " 저장 장치 [인클로저](#page-20-3) 작동 " 을 참조하십시오 .

### <span id="page-17-0"></span>두 EMM 이 설치될 경우 인클로저의 장애 극복

두 EMM 이 설치될 경우 일정한 정도의 장애 극복이 제공됩니다 . EMM 오 류가 발생하는 경우 , 인클로저 요소의 제어 및 모니터링은 한 EMM 에서 다른 EMM 으로 전송됩니다 . EMM 및 동등 EMM 사이의 통신이 유실될 때마다 장애 극복이 발생합니다 .

동등 EMM 에 오류가 발생하는 경우 , 나머지 EMM 은 오류가 발생한 EMM 의 호박색 상태 LED 를 활성화하며 재설정 상태에 있도록 합니다 . 그런 다음 나머지 EMM 은 가청 경보 , 인클로저 LED, 전원 공급 장치 및 팬에 대한 모니터링과 제어를 포함하는 인클로저 관리의 책임을 대신 수행 합니다.

오류가 발생한 EMM 에서 제어되는 물리적 디스크에 대한 연결을 제공하 는 것은 장애 극복에 포함되지 않습니다 . 오류가 발생한 EMM 을 교체하 는 경우 다른 장애 극복 이벤트를 트리거하는 추가 오류가 발생하거나 인 클로저의 전원을 껐다가 다시 켜는 경우를 제외하고 인클로저 관리 기능은 자동으로 교체된 EMM 으로 돌아가지 않습니다 .

### <span id="page-17-1"></span>EMM 과열 종료

치명적 내부 온도에 도달하는 경우 인클로저는 EMM 펌웨어에서 발행한 과열 종료 명령이나 Server Adminstrator 의 명령을 통해 자동으로 종료됩 니다 .

## <span id="page-17-2"></span>전원 공급 장치 및 냉각팬 구조

해당 저장 장치 인클로저는 핫 플러그 가능한 내장형 전원 공급 장치 / 냉각 팬 모듈 2 개를 지원합니다 . 각 모듈에는 별도의 냉각팬 4 개가 들어 있습 니다. 적절한 냉각을 확보하려면 두 모듈을 모두 설치해야 합니다. 과열을 방지하려면 인클로저에 최소 7 개의 개별 냉각팬이 작동해야 합니다 .

### $\bigwedge$  주의 : 전원이 켜진 인클로저에서 전원 공급 장치 / 냉각팬 모듈을 분리할 수 는 있으나 과열이 발생하면 인클로저가 종료될 수 있습니다 .

인클로저의 전원을 끄지 않고 전원 공급 장치 / 냉각팬 모듈을 교체할 수 있 습니다 . 모듈 분리 및 장착에 대한 내용은 35 [페이지](#page-34-1) " 전원 공급 장치 / 냉 각팬 [모듈](#page-34-1) 분리 및 설치 " 를 참조하십시오 .

[그림](#page-18-0) 1-7 은 전원 공급 장치 / 냉각팬 모듈 구조 및 LED 표시등을 표시합니 다 . 표 [1-5](#page-18-1) 는 LED 표시등 설명을 나열합니다 .

### 18 시스템 정보

<span id="page-18-0"></span>그림 1-7. 전원 공급 장치 및 냉각팬 모듈 LED 구조 및 표시등

<span id="page-18-2"></span>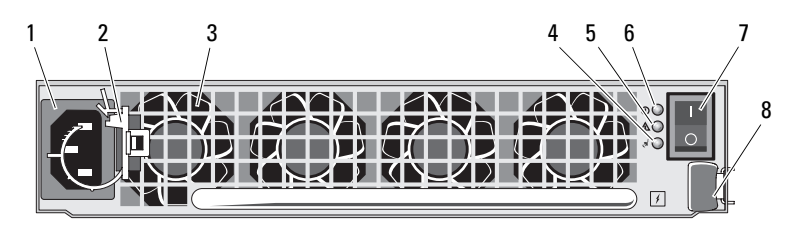

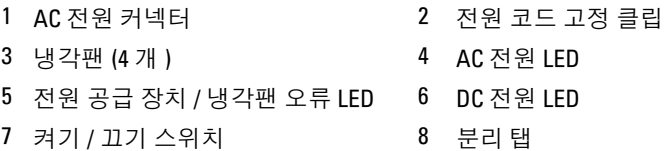

### <span id="page-18-1"></span>표 1-5. 전원 공급 장치 / 냉각팬 모듈 LED 표시등

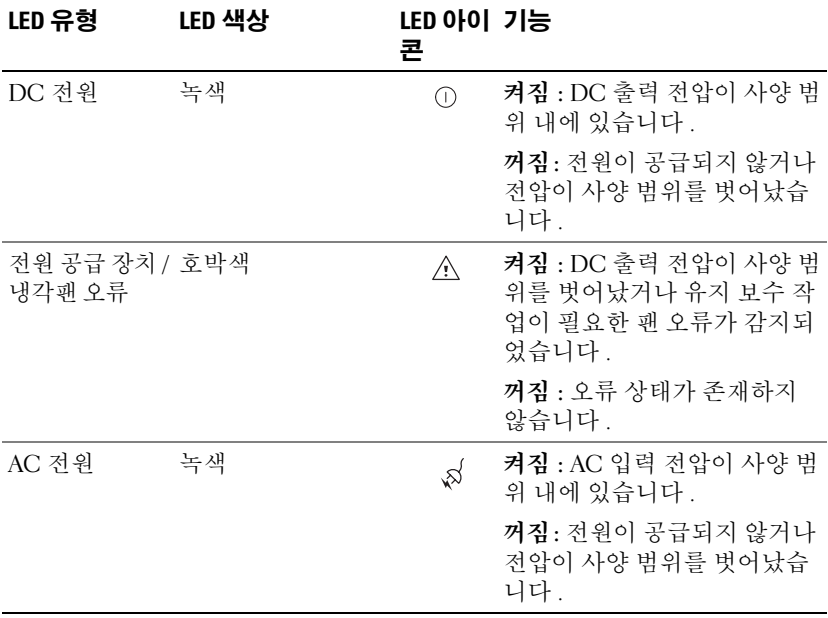

## <span id="page-19-0"></span>인클로저 경보

표 [1-6](#page-19-1) 에 나열된 오류 상태 중 임의 상태가 발생할 경우 가청 경보가 활성 화됩니다. 치명적 이벤트가 발생하면 가청 경보가 지속적으로 울립니다. 비치명적 이벤트가 발생하면 가청 경보가 10 초에 한 번씩 울립니다 .

 $\mathbb Z$  주 : 가청 경보는 기본적으로 비활성화됩니다 . 가청 경보를 활성화하려면 Server Administrator 의 기본 설정을 변경해야 합니다 . 자세한 내용은 Server Administrator 저장 장치 관리 서비스 설명서를 참조하십시오 .

### <span id="page-19-1"></span>표 1-6. 치명적 및 비치명적 이벤트

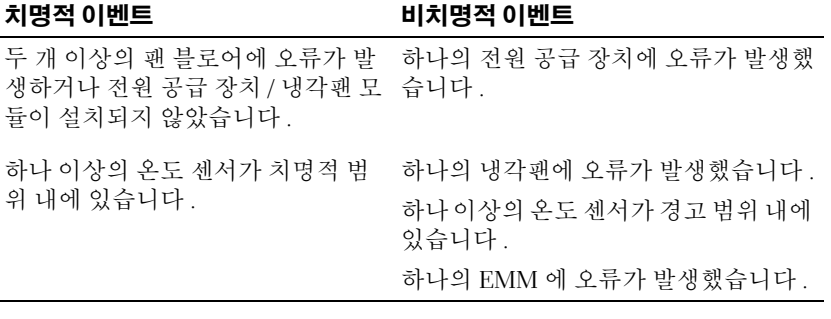

 $\mathbb Z$  주 : 두 EMM 에 동시에 오류가 발생하는 경우는 거의 없습니다 . 그러나 , 이 문제가 발생하는 경우 인클로저는 모든 인클로저 구성요소에 대한 치명적 또 는 비치명적 이벤트 경보를 발행할 수 없습니다 .

# <span id="page-20-3"></span><span id="page-20-0"></span>저장 장치 인클로저 작동

이 항목에서는 통합 또는 분할 모드로 저장 장치 인클로저를 호스트 시스 템에 연결하는 절차를 제공합니다 .

## <span id="page-20-1"></span>시작하기 전에

저장 장치 인클로저를 연결하기 전에 다음 항목이 있는지 확인합니다 .

- 저장 장치 인클로저와 함께 제공된 구성요소 :
	- 전원 코드
	- SAS 상호 연결 케이블
	- 설명서 CD
	- 레일 키트
- 모든 관련된 설명서 :
	- 시작 안내서
	- 랙 설치 안내서 또는 랙 설치 지침
	- 안전 지침 , 규정사항 및 보증 정보
	- Installation and Server Management CD( 버전 5.4 이상 )
	- Server Administrator 설명서
	- 추가 정보 파일

## <span id="page-20-2"></span>통합 또는 분할 모드로 인클로저 케이블 연결

인클로저를 호스트 컨트롤러에 케이블 연결하는 방법은 선택한 구성 즉 , 통 함 또는 부할 모드에 따라 달라집니다 .

• 통합 구성은 인클로저를 하나의 호스트 ( 예 : 컨트롤러 카드가 있는 서 버 ) 에 연결합니다 . 통합 모드에서 인클로저는 호스트 서버의 컨트롤 러 카드에 있는 단일 포트에 데이지 체인 방식으로 연결된 최대 3 개의 인클로저 중의 하나일 수 있습니다 . 통합 모드 구성으로 케이블 연결 하는 도표는 [그림](#page-22-0) 2-1 및 [그림](#page-23-0) 2-4 를 참조하십시오 .

### 저장 장치 인클로저 작동 | 21

• 분할 모드 구성은 저장 장치 인클로저를 두 호스트 컨트롤러 또는 단일 호스트 컨트롤러의 두 포트에 연결합니다 . 이 구성에서 물리적 디스크 는 각각 12 개의 물리적 디스크가 있는 두 그룹으로 나뉘며 두 그룹은 서 로 다른 호스트 컨트롤러에 의해 제어됩니다 . 분할 모드 구성으로 케이 블 연결하는 도표는 [그림](#page-22-1) 2-2 및 [그림](#page-22-2) 2-3 을 참조하십시오 .

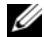

■ 주 : 데이지 체인 방식으로 연결된 저장 장치 인클로저는 분할 모드에서 지원 되지 않습니다 .

■ 주 : 클러스터링은 MD1120 호스트 기반 RAID 솔루션에서 지원되지 않습니다 . 전면 인클로저 패널에 있는 인클로저 모드 스위치를 통해 구성 모드를 선 택합니다 ( [그림](#page-9-2) 1-2 참조 ).

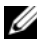

■ 주 : 인클로저의 전원을 켜기 전에 인클로저 모드 스위치를 사용하려는 모드 로 설정해야 합니다 . 인클로저의 전원을 켠 후 구성 선택을 변경하면 재부팅 하기 전에는 인클로저 작업에 영향을 주지 않습니다 .

## <span id="page-21-0"></span>인클로저 연결

- 1 최신 버전의 Server Administrator 가 설치되었는지 확인합니다 . 설치 지 침 및 지원되는 운영 체제에 대해서는 Server Administrator 설명서를 참 조하십시오 .
- 2 호스트 시스템 및 모든 장착된 장치의 전원을 끕니다 .
- 3 외부 SAS 케이블을 저장 장치 인클로저의 EMM SAS 커넥터 ( [그림](#page-13-2) 1-5 및 [그림](#page-22-0) 2-1 참조 ) 및 호스트 시스템의 RAID 컨트롤러에 연결합니다 . RAID 컨트롤러 설명서를 참조하여 컨트롤러가 올바르게 설치되었는지 확이한니다 .
	- 통합 모드([그림](#page-22-0) 2-1 및 [그림](#page-23-0) 2-4 참조)에서 인클로저를 구성할 경우 호스트 컨트롤러의 외부 SAS 케이블을 데이지 체인 방식으로 연결 된 첫 번째 인클로저의 기본 EMM 모듈에 있는 "In" 포트에 연결합 니다 . 데이지 체인 방식으로 연결된 그 다음 저장 장치 인클로저를 첫 번째 상향 체인 저장 장치 인클로저의 "Out" 포트에 연결합니다. 체인의 마지막 인클로저는 해당 "Out" EMM 포트에 연결되는 케이 븤이 없습니다
	- 분할 모드([그림](#page-22-1) 2-2 및 [그림](#page-22-2) 2-3 참조)에서 인클로저를 구성할 경우 첫 번째 호스트 컨트롤러의 외부 SAS 케이블을 기본 EMM 모듈의 "In" 포트에 연결하고 두 번째 호스트 컨트롤러 또는 포트의 SAS 케 이블을 보조 EMM 의 "In" 포트에 여결합니다. 이 구성에서 기본

EMM 의 "In" 포트에 장착된 서버는 슬롯 12~23 에 있는 물리적 디 스크를 제어하고 보조 EMM 의 "In" 포트에 장착된 서버 또는 컨트 롤러 포트는 슬롯 0~11 에 있는 물리적 디스크를 제어합니다 .

- 주 : 분할 모드에서 인클로저가 두 호스트 또는 단일 호스트 구성에서 작 동하도록 케이블 연결할 수 있습니다 . 단일 호스트 구성에서 두 EMM 을 동일한 호스트 컨트롤러 또는 별도의 호스트 컨트롤러에 케이블 연결할 수 있습니다 .
- <span id="page-22-0"></span>그림 2-1. 단일 호스트 서버 , 통합 모드 ( 확장 없음 )

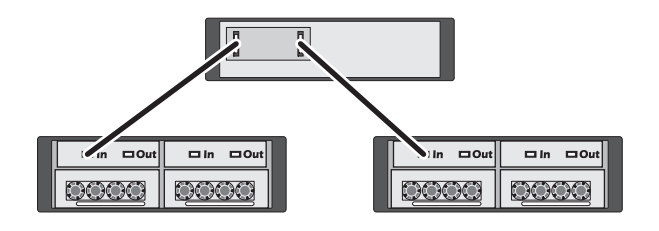

<span id="page-22-1"></span>그림 2-2. 단일 호스트 서버 , 분할 모드 ( 확장이 지원되지 않음 )

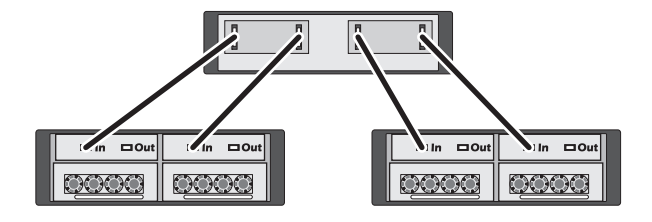

<span id="page-22-2"></span>그림 2-3. 두 호스트 서버 , 분할 모드 ( 확장이 지원되지 않음 )

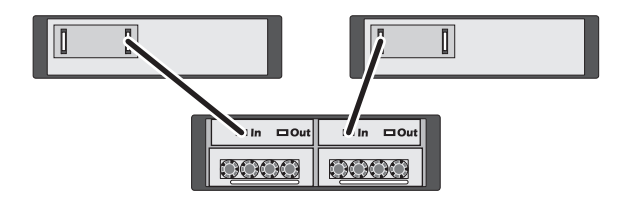

### <span id="page-23-0"></span>그림 2-4. 단일 호스트 서버 , 통합 모드 (MD1120 및 MD1000 최대 확장 )

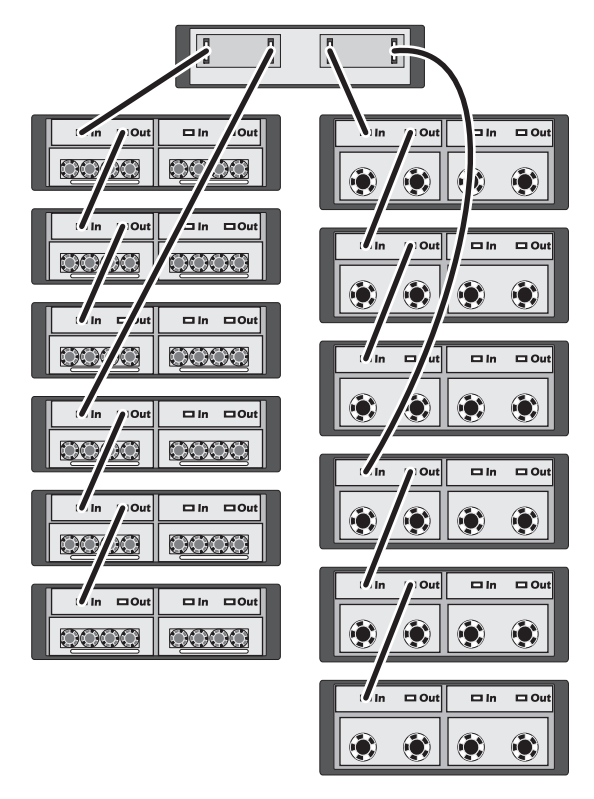

- **주 : MD1120 및 MD1000 인클로저는 동일한 확장 체인에 장착되거나 동일한 호** 스트 서버 컨트롤러에 연결될 수 없습니다 .
	- 4 인클로저 모드 스위치를 사용하여 통합 또는 분할 모드를 선택합니다 ( 스위치 위치에 대하여 [그림](#page-9-2) 1-2 를 참조 ).
	- 5 전원 공급 장치에 전원을 연결합니다 .
- **□ 주의사항** : 저장 장치 인클로저의 전원 문제를 방지하려면 AC 전원 케이블을 UPS, 회선 조절기 또는 서지 방지기와 같은 보호된 전원 공급 장치에 연결합니 다 . 가능한 경우 두 전원 공급 장치를 서로 다른 회로에 연결합니다 .
	- 6 모든 전원 공급 장치 / 냉각팬 모듈에 있는 켜기 / 끄기 스위치를 켭니다 ( [그림](#page-18-2) 1-7 참조 ).
	- 7 호스트 시스템의 전원을 켭니다 .
- 24 | 저장 장치 인클로저 작동

8 저장 장치 인클로저의 전면 및 후면에 있는 LED 표시등을 검사합니다. 아무 호박색 오류 표시등이 켜지면 43 페이지 " [인클로저](#page-42-4) 문제 해결 " 을 참조하십시오 .

### <span id="page-24-0"></span>인클로저의 작동 모드 변경

초기 구성 후 인클로저의 작동 모드를 변경하려는 경우 ( 예 : 분할 모드에 서 통합 모드로 또는 그 반대로 ) 일부 기본 단계를 따라 예방 가능한 문제 를 방지하는 것이 매우 중요합니다 .

이전 구성에서 다른 모드로 변경하려면 :

- 1 인클로저에 포함된 모든 데이터를 백업하고 백업한 데이터를 안전한 위치에 저장합니다
- 2 통합 모드에서 분할 모드로 변경할 경우 슬롯 범위가 0~11 및 12~23 인 모든 가상 디스크 구성을 분리합니다. 자세한 내용은 Server Administrator 설명서를 참조하십시오 .
- $\mathscr{C}$  주 : 분할 모드에서 통합 모드로 변경할 경우 인클로저의 전원을 다시 켜기 저 에 구성을 삭제하지 않으면 일부 가상 디스크가 외부 상태로 나타날 수 있습 니다 . 이러한 디스크는 Server Administrator 또는 PERC 6/E Ctrl-R BIOS 유틸리 티를 통해 가져와야만 사용할 수 있습니다 .
	- 3 서버의 전원을 끕니다 .
	- 4 전원 공급 장치 / 냉각팬 모듈을 모두 꺼서 인클로저를 끕니다.
	- 5 인클로저 모드 스위치의 위치를 변경합니다 ( [그림](#page-9-2) 1-2 참조 ).
	- 6 필요한 경우 인클로저의 디스크를 다시 배열합니다 .
	- 7 전원 공급 장치 / 냉각팬 모듈을 모두 켜서 인클로저를 켭니다 .
	- 8 서버의 전원을 켭니다 .
	- 9 필요한 경우 인클로저 내의 모든 가상 디스크를 다시 작성합니다 .

### <span id="page-24-1"></span>저장 장치 인클로저 관리

인클로저 내의 디스크 저장 장치는 PERC 6/E Ctrl-R BIOS 펌웨어 또는 Dell OpenManage Server Administrator 의 플러그인인 Dell OpenManage™ 저장 장치 관리 서비스를 사용하여 구성할 수 있습니다 .

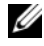

 $\mathbb Z$  주 : 온라인 구성 , 인클로저 상태 및 활성 이벤트 알림은 Server Administrator 버전 5.4 이상에서만 지원됩니다 .

저장 장치 관리 서비스는 내장형 그래픽 보기 및 명령줄 인터페이스를 통 해 전반적인 서버 / 저장 장치 관리 솔루션을 제공합니다. 저장 장치 관리 서비스를 사용하여 서버 내부의 저장 장치 및 외부 장착된 저장 장치를 온 라인 구성 및 관리할 수 있습니다 .

저장 장치 관리 서비스는 물리적 저장 장치 , 디스크 인클로저 , 가상 디스 크 /RAID 배열 및 논리 장치에 대한 정보를 수집하여 물리적 및 논리적 보 기로 표시합니다 . 이러한 보기는 저장 장치 컨트롤러 아이콘 또는 텍스트 연결을 통해 액세스할 수 있습니다 . 저장 장치 관리 서비스 콘솔에서 RAID 저장 장치 구성을 작성 및 관리하고 저장 장치 정보를 표시하고 이벤 트 보고를 사용자 정의하고 기록된 이벤트를 볼 수 있습니다 . 기록된 이벤 트는 자세한 인클로저 ( 논리적 및 물리적 ) 장치 상태를 포함하는 경고를 작성하는 데도 사용할 수 있습니다 .

<span id="page-25-1"></span>자세한 내용은 Server Administrator 설명서를 참조하십시오 .

## <span id="page-25-0"></span>펌웨어 다운로드

support.dell.com 의 Dell 업데이트 패키지를 사용하여 저장 장치 인클로저에 대한 펌웨어 업데이트를 다운로드할 수 있습니다 .

■ 주 : 펌웨어 다운로드는 인클로저당 몇 분 정도 걸릴 수 있습니다 . 이 동안 호 스트와 인클로저 사이의 통신이 유실될 수 있습니다 .

통신 유실 문제가 발생하면 43 [페이지](#page-42-5) " 통신 유실 상태 문제 해결 " 을 참조 하십시오 .

# <span id="page-26-0"></span>인클로저 구성요소 설치

이 항목에서는 다음 구성요소를 설치하는 방법을 설명합니다 .

- 전면 베젤 (선택사양)
- 물리적 디스크 및 물리적 디스크 캐리어
- EMM
- 전원 공급 장치
- 제어판
- 인클로저 중앙판

## <span id="page-26-1"></span>권장 도구

이 항목의 절차를 수행하려면 다음 도구 중 하나 이상이 필요합니다 .

- #2 십자 드라이버
- #1 십자 드라이버
- 손목 접지대 ( 시스템과 함께 제공된 안전 지침에서 설명됨 )

## <span id="page-26-3"></span><span id="page-26-2"></span>전면 베젤 분리 및 장착

인클로저의 물리적 디스크에 액세스하려면 선택사양의 전면 인클로저 베 젤을 분리해야 합니다 . 인클로저에 이 베젤이 없는 경우 이 항목을 생략합 니다 .

### $\hat{\bigwedge}$  주의 : 숙려된 서비스 기술자만 시스템 덮개를 분리하고 시스템 내부의 구성 요소에 액세스해야 합니다 . 이 절차를 시작하기 전에 시스템과 함께 제공된 안전 지침을 검토합니다 .

베젤을 분리하려면 :

- 1 베젤이 잠긴 경우 , 베젤 잠금 키를 베젤 잠금 장치에 삽입합니다 . 베젤 이 잠금 해제된 경우 , 3 [단계](#page-26-4)로 갑니다 .
- 2 키를 왼쪽으로 돌려 베젤을 잠금 해제합니다 .
- <span id="page-26-4"></span>3 베젤의 분리 탭을 안쪽으로 밀고 인클로저 전면에서 베젤을 들어 꺼냅 니다 ( [그림](#page-27-1) 3-1 참조 ).

### 인클로저 구성요소 설치 | 27

<span id="page-27-1"></span>그림 3-1. 전면 배젤 설치 및 분리

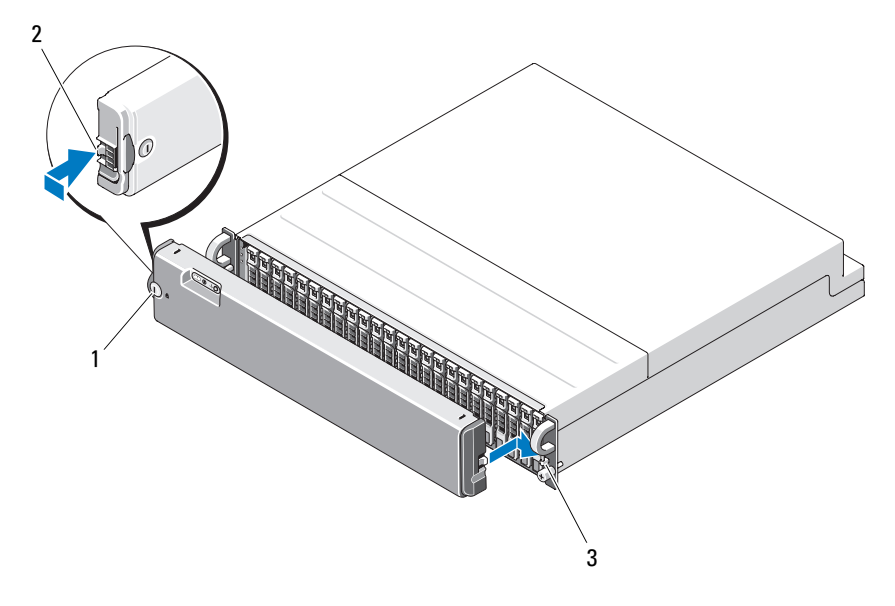

- 1 베젤 잠금 장치 2 맞물림 노치 (2 개 )
- 3 래치 고정 고리 (2 개 )
- 4 베젤을 장착하려면 맞물림 노치를 전면 인클로저 패널의 오른쪽에 있 는 래치 고정 고리에 삽입합니다 .
- 5 맞물림 노치를 전면 인클로저 패널의 왼쪽에 있는 래치 고정 고리에 삽 입하여 베젤의 왼쪽을 제자리에 끼워 넣습니다 .
- 6 베젤을 잠그려면 키를 삽입하고 오른쪽으로 돌립니다.

### <span id="page-27-0"></span>물리적 디스크 분리 및 설치

해당 인클로저는 최대 24개의 SAS 물리적 디스크를 지원하며 각 디스크는 개별 물리적 디스크 캐리어에 들어 있습니다 . 각 물리적 디스크는 핫 플러 그 가능하여 인클로저를 종료하지 않고 분리 및 삽입할 수 있습니다 . 이 항목에서는 저장 장치 인클로저의 물리적 디스크를 분리 및 설치하는 방법을 설명합니다 .

- 주의 : 숙련된 서비스 기술자만 시스템 덮개를 분리하고 시스템 내부의 구성 요소에 액세스해야 합니다 . 이 절차를 시작하기 전에 시스템과 함께 제공된 안전 지침을 검토합니다 .
- $\bullet$  주의사항 : 물리적 디스크를 다루고 보관할 때 각별히 주의해야 합니다 .캐 리어가 일정한 보호를 제공하지만 조심스럽게 다루지 않으면 물리적 디스크 및 캐리어 커넥터가 손상될 수 있습니다 . 인클로저에서 물리적 디스크를 분 리할 경우 패드를 넣은 표면에 놓습니다 . 물리적 디스크를 절대 떨어뜨리지 마십시오 .

### <span id="page-28-0"></span>인클로저에서 물리적 디스크 분리

- $\bigwedge$  주의 : 정전기에 민감한 구성요소가 있는 장비를 다룰 경우 항상 손목 접지대 를 사용합니다 .
- **□ 주의사항** : 손상을 방지하려면 인클로저에서 물리적 디스크 캐리어를 부분 적으로 분리하지 마십시오 . 장착되지 않은 물리적 디스크 캐리어 옆에 있는 캐리어 핸들을 회전하면 장착되지 않은 물리적 디스크 캐리어가 심각하게 손 상될 수 있습니다 .
- 
- $\bigcap$  주의사항 : 물리적 디스크를 분리할 때 데이터 유실을 방지하려면 Server Administrator 를 사용하여 물리적 디스크 분리 준비를 하는 것이 좋습니다 . 자 세한 내용은 Server Administrator 설명서를 참조하십시오 .
	- 1 Server Administrator 를 사용하여 물리적 디스크 분리 준비를 합니다 .
	- 2 물리적 디스크 캐리어의 LED 표시등이 깜박이지 않을 때까지 기다립 니다 .
	- 3 물리적 디스크 캐리어 전면의 분리 장치를 누릅니다 ( [그림](#page-29-1) 3-2 참조 ).

### <span id="page-29-1"></span>그림 3-2. 물리적 디스크 설치 및 분리

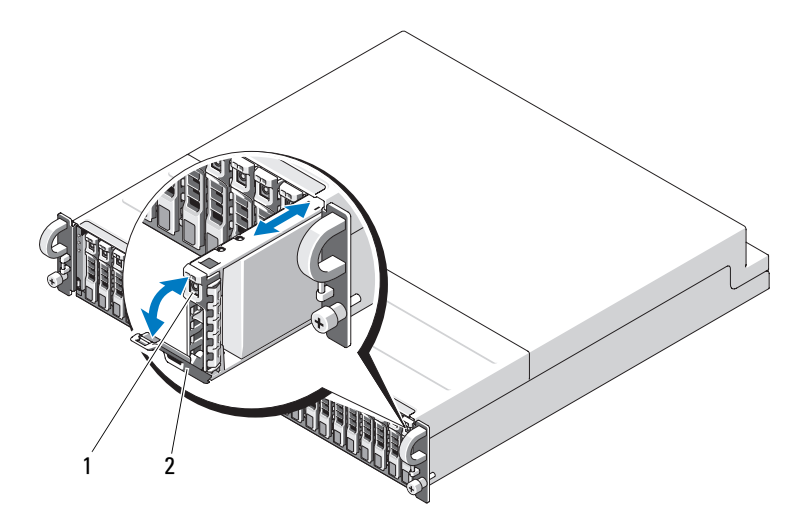

1 캐리어 분리 장치 2 물리적 디스크 캐리어 핸들

- 4 물리적 디스크 캐리어 해들을 아래로 회전하여 엽니다.
- 5 밑에서 물리적 디스크를 받치는 동시에 물리적 디스크 캐리어를 해당 슬롯에서 조심스럽게 단단히 잡아 당깁니다 .

### <span id="page-29-0"></span>인클로저에 물리적 디스크 설치

- 주의사항 : 인클로저 냉각을 위한 적절한 공기 흐름을 확보하려면 각 슬롯에 활성 물리적 디스크 또는 물리적 디스크 보호물이 들어 있어야 합니다 .
- 주의사항 : 정전기에 민감한 구성요소가 있는 장비를 다룰 경우 항상 손목 접 지대를 사용합니다 .

새 물리적 디스크를 캐리어에 설치하려면 다음 단계를 수행합니다 .

- 1 물리적 디스크를 해당 캐리어에 고정하는 나사 4 개를 풀고 물리적 디 스크를 분리합니다 ( [그림](#page-30-0) 3-3 참조 ).
- 2 [그림](#page-30-0) 3-3 에서 설명한 대로 디스크의 컨트롤러 보드가 아래로 향하게 교 체 물리적 디스크를 물리적 디스크 캐리어에 놓습니다.
- 3 [그림](#page-30-0) 3-3 에서 설명한 대로 물리적 디스크 장착 구멍을 SAS 캐리어 장착 구멍에 맞춤니다 .
- 30 | 인클로저 구성요소 설치

4 앞에서 분리한 나사 4 개를 사용하여 물리적 디스크를 캐리어에 고정합 니다 . 캐리어의 손상을 방지하려면 과도하게 조이지 마십시오 .

<span id="page-30-0"></span>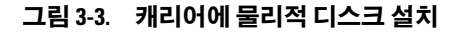

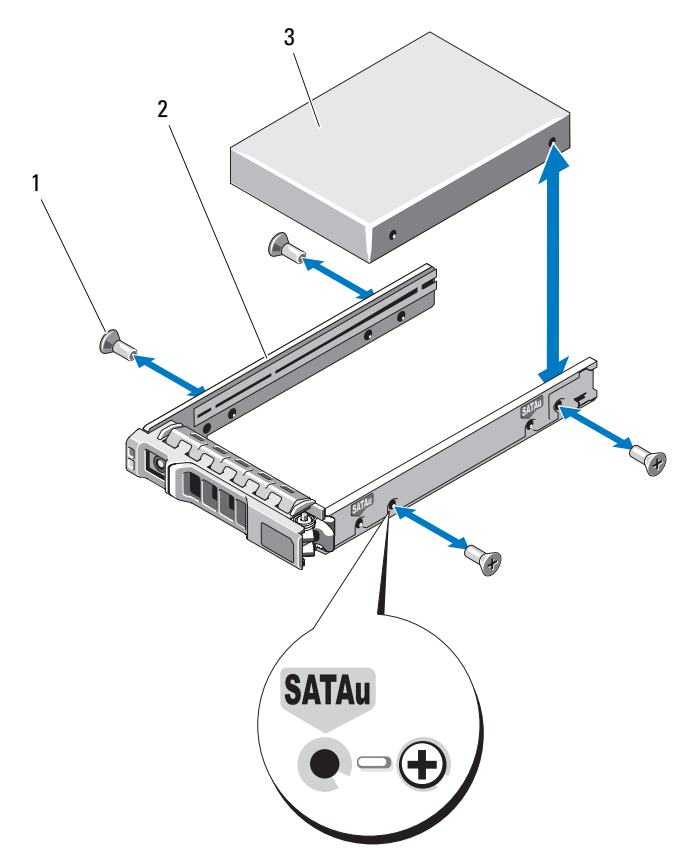

1 나사 (4 개 ) 2 물리적 디스크 캐리어

- 3 물리적 디스크 ( 상단 )
- 5 물리적 디스크 캐리어 핸들을 연 상태에서 물리적 디스크 캐리어 가이 드 레일을 조심스럽게 섀시의 적절한 디스크 슬롯에 맞추고 물리적 디 스크를 삽입합니다 ( [그림](#page-29-1) 3-2 참조 ).
- 6 열린 캐리어 핸들의 밑면이 섀시 면판에 접촉할 때까지 물리적 디스크 캐리어를 슬롯에 밀어 넣습니다 .
- 7 캐리어를 슬롯에 계속 밀어 넣는 동시에 캐리어 핸들을 닫힘 위치로 회 전합니다 .

물리적 디스크가 올바르게 삽입되면 상태 LED 표시등 ( 설명은 표 [1-3](#page-11-2)  참조 ) 이 녹색으로 켜집니다 . 표시등이 켜지지 않은 경우 49 [페이지](#page-48-1) " 물 리적 [디스크](#page-48-1) 문제 해결 " 을 참조하십시오 .

물리적 디스크가 재구축될 경우 물리적 디스크 캐리어 LED 는 불규칙 간격으로 초당 두 번 깜박입니다 .

<span id="page-31-2"></span>■ 주 : 인클로저에 2 개 이상의 물리적 디스크를 설치해야 합니다 .

### <span id="page-31-0"></span>EMM 분리 및 설치

중복 인클로저 관리를 사용하는 인클로저에는 두 개의 EMM 이 들어 있으며 통합 모드 또는 분할 모드로 구성할 수 있습니다 . 비중복 인클로저 관리를 사 용하는 인클로저는 통합 모드로 구성된 하나의 EMM 으로 구성됩니다 .

인클로저에 하나의 EMM 만 설치하는 경우 빈 슬롯에 보호물 덮개가 있어 야 합니다 . 보호물 덮개는 인클로저에 적절한 냉각 공기 흐름이 생성되여 과열을 방지하도록 합니다 . 보호물 덮개를 설치하는 데 대한 내용은 [34](#page-33-0) 페 이지 " 빈 베이에 [EMM](#page-33-0) 모듈 덮개 설치 " 를 참조하십시오 .

### 주의 : 숙련된 서비스 기술자만 시스템 덮개를 분리하고 시스템 내부의 구성 요소에 액세스해야 합니다 . 이 절차를 시작하기 전에 시스템과 함께 제공된 안전 지침을 검토합니다 .

- 주의사항 : EMM 은 인클로저를 종료하지 않고 분리 및 설치할 수 있습니다. 그러나 EMM 에서 데이터 처리량이 발생하는 중에 이 EMM 을 분리하면 데이 터가 유실될 수 있으므로 그렇게 하지 않는 것이 좋습니다 . 호스트에 연결된 EMM 을 교체하거나 다시 삽입하면 호스트가 인클로저와의 통신을 유실하게 되며 호스트 서버를 재부팅해야 합니다 . 자세한 내용은 43 [페이지](#page-42-5) " 통신 유실 상태 [문제](#page-42-5) 해결 " 을 참조하십시오 .
- $\bullet$  주의사항 : 인클로저의 손상을 방지하려면 다음 절차를 수행할 때 손목 접지 대를 사용해야 합니다 . 시스템과 함께 제공된 안전 지침을 참조하십시오 .

### <span id="page-31-1"></span>EMM 분리

- ■■ 주의사항 : 호스트 서버에 연결된 상태에서 분할 모드로 작동하고 있는 인클 로저의 EMM 을 분리하면 분리된 EMM 에 장착된 물리적 디스크에 대한 연결 이 끊어질 수 있습니다 .
- 32 | 인클로저 구성요소 설치
- 1 모듈 왼쪽에 있는 분리 탭을 위로 밉니다 ( [그림](#page-32-1) 3-4 참조 ).
- 2 동시에 , 분리 레버를 잡아 당겨 꺼냅니다 . 레버가 당겨 나오면 EMM 이 인클로저에서 부분적으로 꺼내집니다 .
- 3 모듈을 인클로저에서 분리하여 평평하고 안전한 표면에 놓습니다 .
	- <mark>◇</mark> 주 : EMM 의 밑면에 있는 민감한 EMI 접촉부의 손상을 방지하려면 EMM 을 겹쳐 놓거나 딱딱한 바닥에 놓지 마십시오 .

### <span id="page-32-1"></span>그림 3-4. EMM 분리 및 설치

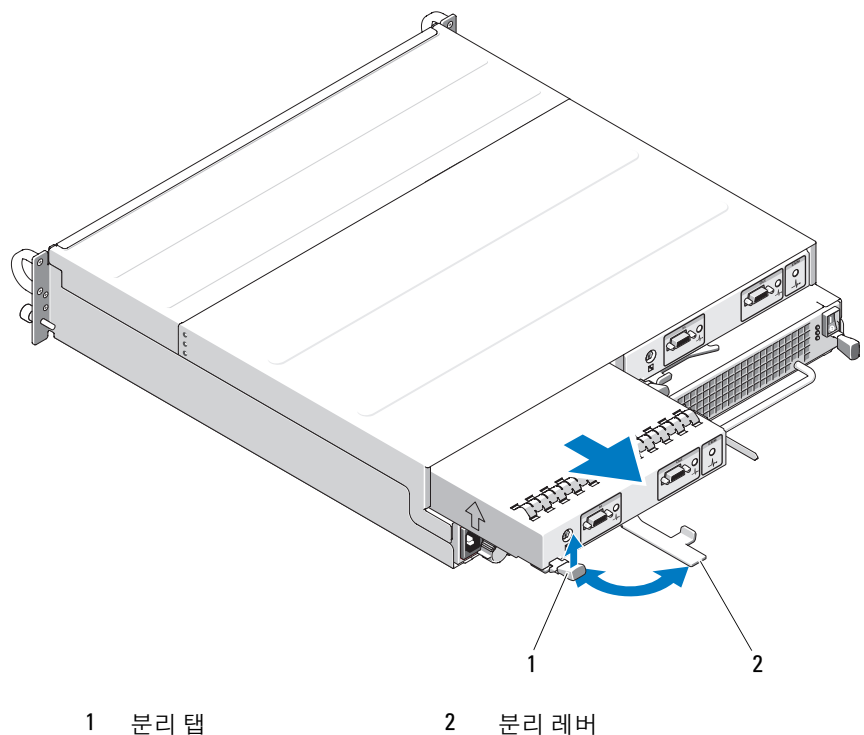

### <span id="page-32-0"></span>EMM 설치

- 1 EMM 을 조심스럽게 빈 모듈 슬롯에 삽입합니다 .
- 2 모듈이 후면판 커넥터에 단단히 장착될 때까지 슬롯의 후면으로 밉니 다 ( [그림](#page-32-1) 3-4 참조 ).
- 3 모듈이 슬롯에 들어가서 고정될 때까지 분리 레버를 안으로 인클로저 를 향해 밉니다.
- 4 필요한 경우 EMM 의 펌웨어를 업데이트합니다 . 펌웨어 업데이트에 대 한 최신 정보는 Dell 지원 웹 사이트 support.dell.com 을 참조하십시오 .
	- $\mathbb Z$  주 : 두 FMM 이 설치된 경우 두 개 모두가 같은 펌웨어 버전에서 실행되 어야 합니다 . 펌웨어 업데이트에 대한 내용은 26 [페이지](#page-25-1) " 펌웨어 다운로 [드](#page-25-1) " 를 참조하십시오 .

EMM 연결 및 케이블 연결에 대한 내용은 21 페이지 " 저장 장치 [인클로저](#page-20-3) [작동](#page-20-3) " 을 참조하십시오 .

## <span id="page-33-2"></span><span id="page-33-0"></span>빈 베이에 EMM 모듈 덮개 설치

### 주의 : 숙련된 서비스 기술자만 시스템 덮개를 분리하고 시스템 내부의 구성 요소에 액세스해야 합니다 . 이 절차를 시작하기 전에 시스템과 함께 제공된 안전 지침을 검토합니다 .

인클로저 구성에 단일 EMM 이 필요할 경우 빈 EMM 베이에 모듈 덮개를 설치하여 적절한 공기 흐름을 확보해야 합니다 .

### <span id="page-33-1"></span>EMM 모듈 덮개 설치 및 분리

- 1 모듈 덮개의 모서리를 EMM 베이의 모서리에 맞춥니다 ( [그림](#page-34-2) 3-5 참조 ).
- 2 모듈 덮개가 제자리에 끼울 때까지 베이에 밀어 넣습니다 .
- 3 모듈 덮개를 분리하려면 덮개의 양쪽에 있는 얇은 탭을 잡아 당겨 꺼내 고 모듈을 EMM 베이에서 밀어 꺼냅니다 .

### <span id="page-34-2"></span>그림 3-5. EMM 모듈 덮개 분리 및 설치

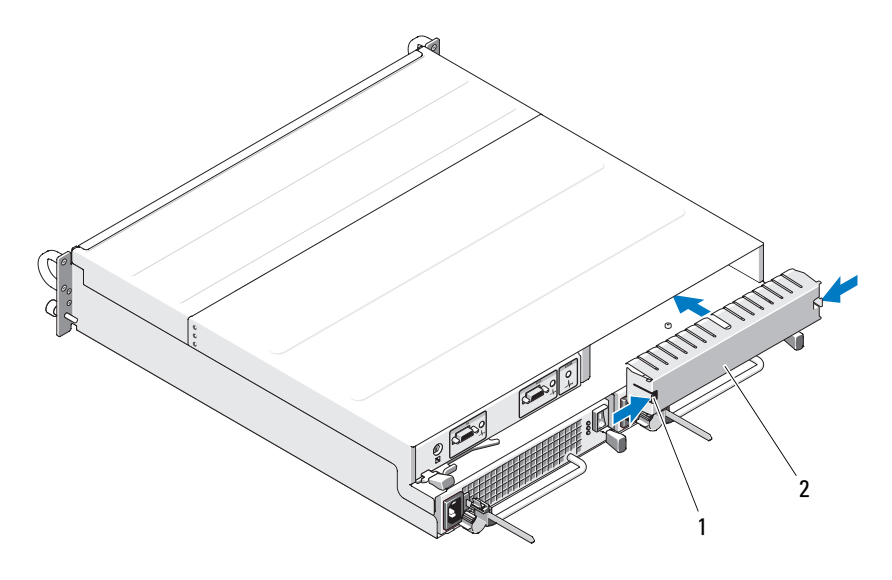

<sup>1</sup> 탭 (2 개 ) 2 모듈 덮개

## <span id="page-34-1"></span><span id="page-34-0"></span>전원 공급 장치 / 냉각팬 모듈 분리 및 설치

### 주의 : 숙련된 서비스 기술자만 시스템 덮개를 분리하고 시스템 내부의 구성 요소에 액세스해야 합니다 . 이 절차를 시작하기 전에 시스템과 함께 제공된 안전 지침을 검토합니다 .

해당 인클로저는 내장형 전원 공급 장치 하나와 냉각팬 4개를 포함하는 두 별도의 모듈을 지원합니다 . 인클로저는 전원 공급 장치 하나만 사용하여 임시적으로 작동할 수는 있지만 적절한 냉각을 위해서는 두 냉각 모듈 ( 각 각 4 개의 팬이 있음 ) 이 모두 설치되어야 합니다 . 인클로저의 과열을 방 지하려면 팬 8 개 중의 7 개가 작동할 수 있어야 합니다 .

 $\bullet$  주의사항 : 전원이 공급된 인클로저에서 하나의 전원 공급 장치 / 냉각 모듈 을 최대 5 분 정도 분리할 수 있습니다 . 이 시간을 초과하면 인클로저는 자동 으로 종료되어 손상을 방지합니다 .

### <span id="page-35-0"></span>전원 공급 장치 / 냉각팬 모듈 분리

- $\bullet$  주의사항 : 전원 공급 장치 / 냉각팬 모듈은 핫 플러그 가능합니다 . 제공된 하나의 전원 공급 장치 / 냉각팬 모듈이 정상적으로 작동하는 경우 , 인클로저 가 켜져 있을 때 다른 전원 공급 장치 / 냉각팬 모듈을 분리하거나 교체할 수 있 습니다 .
- $\mathbb Z$  주 : 완전히 작동하는 전원 공급 장치 / 냉각팬 모듈을 분리하는 경우 나머지 모듈의 팬 속도가 현저히 빨라져 충분한 냉각을 제공합니다 . 새 전원 공급 장 치 / 냉각팬 모듈을 설치하면 팬 속도가 점차적으로 느려집니다 .
	- 1 켜기 / 끄기 스위치를 사용하여 분리하려는 전원 공급 장치를 끕니다 .
	- 2 AC 전원 케이블을 분리합니다 .

### 그림 3-6. 전원 공급 장치 장착

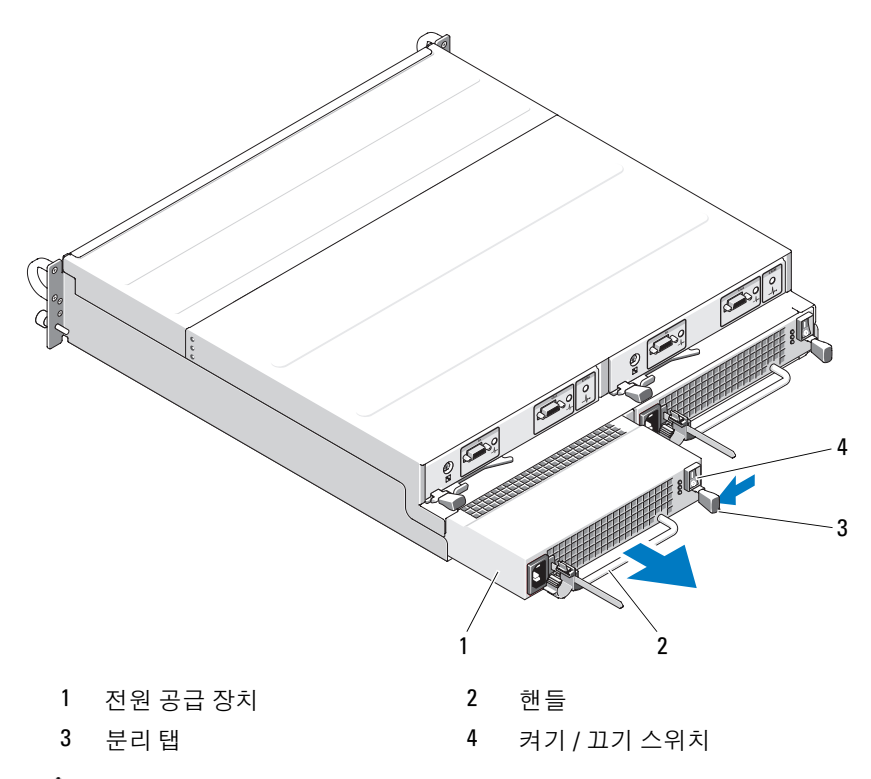

 주의 : 전원 공급 장치 / 냉각팬 모듈은 무겁습니다 . 분리할 때 두 손을 모두 사용합니다 .
- 3 분리 탭을 안으로 누르고 전원 공급 장치의 핸들을 잡고 모듈을 조심스 럽게 베이에서 잡아 당겨 꺼냅니다 ( [그림](#page-35-0) 3-6 참조 ).
- $\bullet$  주의사항 : 전원 공급 장치 핸들은 모듈을 쉽게 베이에서 잡아 당기도록 제공 됩니다 . 이 핸들을 잡고 모듈을 움직이거나 인클로저를 움직이지 마십시오 .

#### 전원 공급 장치 / 냉각팬 모듈 설치

- 1 새 전원 공급 장치 / 냉각팬 모듈을 조심스럽게 빈 베이에 약 3 분의 2 정 도 믹어 넟습니다 .
- 2 모듈이 후면판 커넥터에 단단히 장착될 때까지 조심스럽게 베이의 후 면으로 와저히 믹어 넣습니다.
	- 주 : 인클로저가 켜져 있는 경우 AC 전원 케이블을 전원 공급 장치에 연결 하고 켜기 / 끄기 스위치를 켤 때까지 모든 전원 공급 장치 LED( [그림](#page-18-0) 1-7 참 조 ) 는 꺼져 있습니다 .
- 3 AC 전원 케이블을 새 전원 공급 장치 및 전원 콘센트에 연결합니다 .
- 4 새 전원 공급 장치의 켜기 / 끄기 스위치를 켭니다.

## <span id="page-36-0"></span>제어판 분리 및 설치

제어판은 시스템의 전면 패널에 있는 LED 표시등 및 인클로저 모드 선택 스위치에 전원을 공급합니다 . 제어판은 후면판에 연결되어 있으며 시스 템을 꺼야만 분리하거나 장착할 수 있습니다 .

#### $\bigwedge$  주의 : 숙련된 서비스 기술자만 시스템 덮개를 분리하고 시스템 내부의 구성 요소에 액세스해야 합니다 . 이 절차를 시작하기 전에 시스템과 함께 제공된 안전 지침을 검토합니다 .

#### <span id="page-36-1"></span>제어판 분리

- 1 호스트 서버의 전원을 끕니다 .
- 2 인클로저의 전원을 끕니다.
- 3 이클로저에 연결된 모든 전원 케이블을 분리합니다.
- 4 인클로저의 슬롯 0~7 에서 물리적 디스크를 분리합니다 (28 [페이지](#page-27-0) " 물 리적 [디스크](#page-27-0) 분리 및 설치 " 참조 ).
	- <mark>∥</mark> **주** : 물리적 디스크를 다시 설치할 때 혼동을 방지하려면 각 디스크를 분 리할 때 해당 슬롯 위치를 표기합니다 .

#### <span id="page-37-0"></span>그림 3-7. 제어판 분리 및 장착

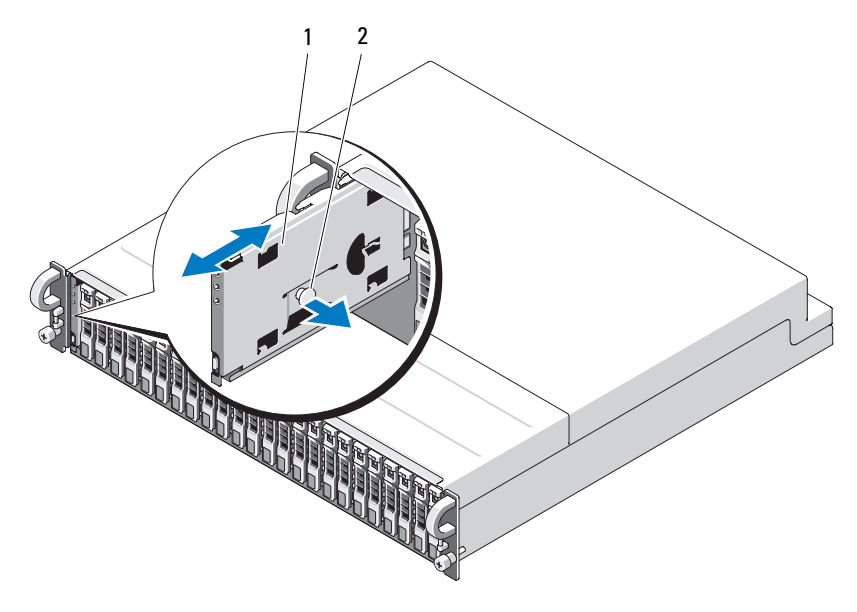

1 제어판 2 분리 플런저

5 분리 플런저를 빈 인클로저의 내부를 향해 당기고 제어판을 곧게 밀어 후면판의 해당 커넥터에서 빼냅니다 ( [그림](#page-37-0) 3-7 참조 ).

#### 제어판 설치

- 1 제어판의 상단 및 하단 채널을 섀시 모서리의 삽입 슬롯에 맞춥니다 ( [그림](#page-37-0) 3-7 참조 ).
- 2 분리 플런저를 인클로저 내부를 향해 당기는 동시에 제어판을 슬롯에 밀어 넣습니다 . 제어판이 슬롯에 완전히 들어가지 않으면 분리 플런저 를 분리하고 패널을 인클로저에 완전히 밀어 넣습니다 . 분리 플런저가 후면판 커넥터에 다다히 장착될 경우 제자리에 끼웁니다.
- 3 분리한 모든 물리적 디스크를 다시 설치합니다 (28 [페이지](#page-27-0) " 물리적 디 [스크](#page-27-0) 분리 및 설치 " 참조 ).
- 4 전원 케이블을 인클로저에 다시 연결하고 전원을 켭니다 .
- 5 호스트 서버 전원을 켭니다 .
- 38 | 인클로저 구성요소 설치

## <span id="page-38-1"></span><span id="page-38-0"></span>중앙판 분리 및 설치

#### 주의 : 숙련된 서비스 기술자만 시스템 덮개를 분리하고 시스템 내부의 구성 요소에 액세스해야 합니다 . 이 절차를 시작하기 전에 시스템과 함께 제공된 안전 지침을 검토합니다 .

인클로저 중앙판에는 물리적 디스크 , EMM, 제어판 및 전원 공급 장치 / 냉 각 모듈의 커넥터가 들어 있습니다 .

- 1 37 [페이지](#page-36-0) " 제어판 분리 및 설치 " 에서 설명한 대로 37 [페이지](#page-36-1) " 제어판 [분리](#page-36-1) " 의 단계를 완료합니다 .
- 2 인클로저에서 EMM 을 분리합니다 (33 페이지 ["EMM](#page-32-0) 분리 및 설치 " 참조 ).
- 3 인클로저에서 전원 공급 장치 / 냉각 모듈을 분리합니다 (35 [페이지](#page-34-0) " 전 원 공급 장치 / [냉각팬](#page-34-0) 모듈 분리 및 설치 " 참조 ).
- <span id="page-38-2"></span>4 EMM/ 전원 공급 장치 케이지를 인클로저에 고정하는 십자 나사 7 개를 분리합니다 ( [그림](#page-39-0) 3-8 참조 ).

<span id="page-39-0"></span>그림 3-8. EMM/ 전원 공급 장치 케이지 분리 및 장착

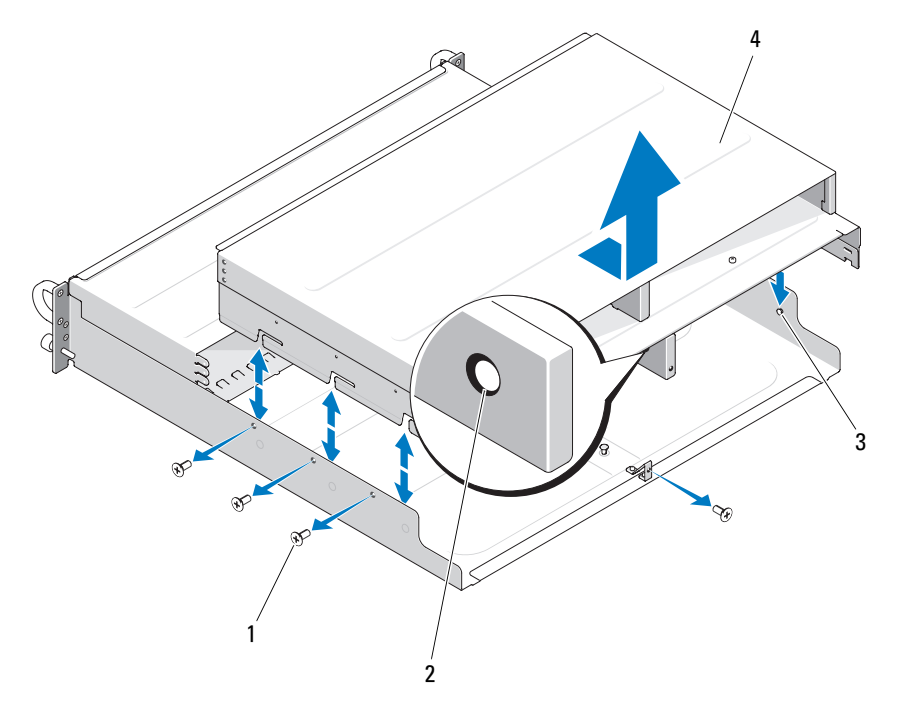

- -
- 나사 (7 개 ) 3 맞춤 핀 (6 개 )
- 분리 고리 4 EMM/ 전원 공급 장치 케이지
- 후면 인클로저의 밑면 가운데에 있는 케이지 분리 고리를 잡습니다 . 밖으로 당기고 맞춤 핀 위로 들어 올려 인클로저에서 케이지를 분리합 니다.
- 중앙판을 제자리에 고정하는 십자 나사 6 개를 분리하고 인클로저에서 당겨 꺼냅니다 ( [그림](#page-40-0) 3-9 참조 ).
- 중앙판을 다시 설치하려면 이전 단계를 역순으로 수행합니다 .

#### <span id="page-40-0"></span>그림 3-9. 중앙판 분리 및 설치

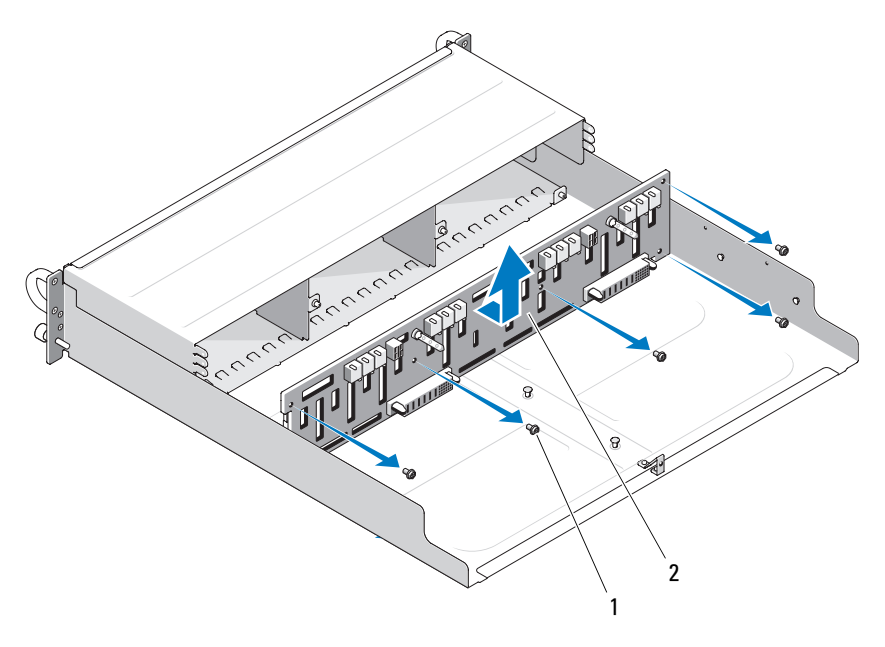

1 나사 (6 개 ) 2 중앙판

■ 주 : 기존 인클로저의 중앙판을 교체할 경우 서비스 태그 정보를 다시 설 정해야 합니다 . 이 프로세스에 익숙하지 않을 경우 Dell 서비스 지원부에 문의합니다 .

또한 온도 경고 임계값을 기본 인클로저 값과 다르게 수정한 경우 관리 소프트웨어를 사용하여 원하는 온도 임계값을 복원합니다 . 자세한 내용 은 관리 소프트웨어 설명서를 참조하십시오 .

#### 42 | 인클로저 구성요소 설치

# 인클로저 문제 해결

# <span id="page-42-2"></span>안전 제일 — 사용자 및 인클로저를 위함

본 설명서의 특정 절차를 수행하려면 인클로저 내부에서 작업해야 합니다. 인클로저 내부에서 작업할 때 본 설명서 및 기타 설명서의 설명 없이 서비 스를 수행하지 마십시오 .

#### 주의 : 숙련된 서비스 기술자만 시스템 덮개를 분리하고 시스템 내부의 구성 요소에 액세스해야 합니다 . 이 절차를 시작하기 전에 시스템과 함께 제공된 안전 지침을 검토합니다 .

# <span id="page-42-3"></span>시작 루틴

인클로저의 시작 루틴 동안 표 [4-1](#page-42-0)에서 설명한 표시에 대해 보고 듣습니다. 전면 및 후면 패널 표시등에 대한 설명은 7 [페이지](#page-6-0) " 시스템 정보 " 를 참조 하십시오 .

#### <span id="page-42-0"></span>표 4-1. 시작 루틴 표시

### 보기 / 듣기 내용 : 조치 인클로저에서 나는 일련의 경고음 20 페이지 " [인클로저](#page-19-0) 경보 " 를 참조하십시오 . 경고 메시지 Server Administrator 설명서를 참조하십시오 . 물리적 디스크에 액세스할 때 이상 53 [페이지](#page-52-0) " 도움말 얻기 " 를 참조하십시오 .하고 지속적인 삐걱 소리가 들림 .

# <span id="page-42-1"></span>통신 유실 상태 문제 해결

다음 작업을 수행하면 통신 유실이 발생할 수 있습니다 .

- 서버가 온라인 상태에 있는 중에 EMM 을 설치 또는 교체할 경우
- 인클로저 펌웨어를 다운로드할 경우
- 서버가 온라인 상태에 있는 중에 인클로저 또는 EMM 에 연결된 케이블 을 분리할 경우
- 서버가 온라인 상태에 있는 중에 인클로저의 전원을 끌 경우

#### 인클로저 문제 해결  $\frac{1}{3}$

■ 주 : 분할 모드 구성에서 이러한 상태는 영향을 받은 EMM 에 직접 장착된 서 버에 적용됩니다 . 통합 모드 구성에서 이러한 조건은 데이지 체인 방식으로 연결된 임의의인클로저의 통신이 유실될 경우에 적용됩니다 .

#### 문제

- PERC 6/E 어댑터 Ctrl-R 유틸리티가 다음을 보고할 경우 :
	- Physical disks and virtual disks as Offline, Degraded, Failed, or Foreign( 물리적 디스크 및 가상 디스크가 오프라인 , 성능 저하 , 오 류 발생 또는 외부 상태입니다 )
- Server Administrator 저장 장치 관리가 다음을 보고할 경우 :
	- Lost Communication alert(s) to the Server Administrator Alert Log(Server Administrator 경고 로그에 통신 유실 경고가 보고됩니다 )
	- The enclosure, physical disks, and virtual disks as Offline, Degraded, Failed, or Foreign( 인클로저 , 물리적 디스크 및 가상 디스크가 오프 라인 성능 저하 . 오류 발생 또는 외부 상태입니다 )
- 주 : 이러한 메시지는 통신 유실 결과로 기록되며 실제 하드웨어 구성요소 오 류를 나타내지 않습니다 .

#### 조치

- 1 서버의 전원을 끕니다 .
- 2 데이지 체인 방식으로 연결된 인클로저를 포함하여 PERC 6/E 어댑터 및 장착된 모든 인클로저 사이의 모든 저장 장치 하위 시스템의 케이블 이 올바르게 연결되고 고정되었는지 확인합니다 .
- 3 모든 인클로저의 전원이 켜져 있는지 확인합니다 .
- 4 서버의 전원을 켭니다 .

PERC 6/E 어댑터는 사용자의 추가 개입 또는 경고 / 오류 메시지를 표시하 지 않고 복구됩니다 .

#### 문제

- POST 중의 경고 메시지 :
	- Foreign Configuration( 외부 구성 )
	- Failed Virtual Disks( 오류가 발생한 가상 디스크 )

#### 조치

- Foreign Configuration( 외부 구성 ) 의 경우
- 1 Ctrl-R 유틸리티를 시작합니다 .
- 2 외부 구성을 가져옵니다 ( 이 선택사항이 있는 드롭다운 메뉴에서 " 컨 트롤러 " 를 마우스 오른쪽 단추로 클릭 ).
- Failed Virtual Disks( 오류가 발생한 가상 디스크 ) 의 경우
	- <mark>∅ 주</mark> : 이 경고 메시지는 하나 이상의 가상 디스크가 두 개 이상의 인클로저 에 스패닝되거나 분할 모드에 있는 인클로저가 한 서버에 공유되는 경우 에 표시됩니다 .
- 3 POST 중에 <Ctrl><R> 키 조한윽 눅러 Ctrl-R 유틱리티륵 시작합니다
- <span id="page-44-0"></span>4 오류 발생 상태로 표시된 가상 디스크를 찾고 RAID 레벨, 물리적 디스크 구성원 , 물리적 디스크 절차 ( 순서 ), 가상 디스크 크기 및 스트라이프 ( 요소 ) 크기를 포함하는 등록 정보 화면의 모든 설정을 기록합니다 .
- 5 9류가 박생하 가상 디스크를 삭제합니다 .
- 6 나머지 외부 구성을 지웁니다 .
- 7 물리적 디스크의 원래 세트 및 4 [단계에](#page-44-0) 기록된 동일한 매개변수를 사 용하여 원래 가상 디스크를 다시 작성합니다 . 이렇게 하면 구성 정보를 다시 석정한니다 .

<span id="page-44-1"></span> $\mathbb Z$  주 : 새 가상 디스크를 초기화하지 마십시오.

8 Ctrl-R 유틸리티를 종료하고 운영 체제로 부팅합니다 .

Ctrl-R 유틸리티에 대한 자세한 내용은 Dell PERC 6/E 어댑터 사용 설명서 를 참조하십시오 .

### 외부 연결 문제 해결

느슨하거나 잘못 연결된 케이블 및 휘어진 핀이 문제를 초래하는 제일 큰 원 일일 수 있습니다 . 모든 외부 케이블이 시스템의 외부 커넥터에 단단히 연결 되고 손상된 커넥터가 없는지 확인합니다. 인클로저의 후면 패널 커넥터에 대해서는 13 페이지 " 후면 패널 [표시등](#page-12-0) 및 구조 " 을 참조하십시오 .

## <span id="page-45-1"></span>습식 인클로저 문제 해결

#### 문제

- 이클로저에서 액체가 흘러나옵니다 .
- 습도가 과도합니다 .

#### 조치

#### 주의 : 숙련된 서비스 기술자만 시스템 덮개를 분리하고 시스템 내부의 구성 요소에 액세스해야 합니다 . 이 절차를 시작하기 전에 시스템과 함께 제공된 안전 지침을 검토합니다 .

- 1 인클로저의 전원을 끄고 모든 전원을 분리합니다 .
- 2 인클로저에서 모든 물리적 디스크를 분리합니다 . 28 페이지 " [물리적](#page-27-1) [디스크](#page-27-1) 분리 및 설치 " 를 참조하십시오 .
- 3 인클로저에서 EMM 을 분리합니다 . 32 페이지 ["EMM](#page-31-0) 분리 및 설치 " 를 참조하십시오 .
- 4 이클로저에서 전원 공급 장치 / 냉각팬 모듈을 분리합니다. 35 [페이지](#page-34-1) " 전원 공급 장치 / [냉각팬](#page-34-1) 모듈 분리 및 설치 " 를 참조하십시오 .
- 5 인클로저 [중앙판](#page-38-0)을 분리합니다 . " 중앙판 분리 및 설치 " 를 참조하십 시오 .
- 6 최소한 하루 정도 인클로저를 건조시킵니다.
- 7 이전 단계에서 분리한 모든 구성요소를 다시 설치합니다 .
- <span id="page-45-0"></span>8 인클로저를 전원 콘센트에 다시 연결하고 인클로저의 전원을 켭니다 . 인클로저가 올바르게 시작하지 않으면 53 [페이지](#page-52-0) " 도움말 얻기 " 를 참 조하십시오 .

## 손상된 인클로저 문제 해결

#### 문제

• 이클로저를 떨어뜨렸거나 손상되었습니다.

#### 조치

#### 주의 : 숙련된 서비스 기술자만 시스템 덮개를 분리하고 시스템 내부의 구성 요소에 액세스해야 합니다 . 이 절차를 시작하기 전에 시스템과 함께 제공된 안전 지침을 검토합니다 .

46 인클로저 문제 해결

- 1 다음 구성요소가 올바르게 설치되었는지 확인합니다 .
	- 모든 물리적 디스크 ( 인클로저 중앙판에 연결된 것과 해당 캐리어 에 있는 것 )
	- 전원 공급 장치 / 냉각팬 모듈
	- EMM
	- 인클로저 중앙판
- 2 모든 케이블이 올바르게 연결되고 커넥터에 휘어진 핀이 없는지 확인 하니다
- <span id="page-46-0"></span>3 Server Administrator 에 있는 임의 진단 프로그램을 실행합니다 . 검사가 실패하면 53 [페이지](#page-52-0) " 도움말 얻기 " 를 참조하십시오 .

### 전원 공급 장치 문제 해결

#### 문제

- 인클로저 상태 표시등이 문제를 표시합니다 .
- 전원 공급 장치 오류 표시등이 켜져 있습니다 .

#### 조치

#### 주의 : 숙련된 서비스 기술자만 시스템 덮개를 분리하고 시스템 내부의 구성 요소에 액세스해야 합니다 . 이 절차를 시작하기 전에 시스템과 함께 제공된 안전 지침을 검토합니다 .

- $\bullet$  주의사항 : 통신 유실을 방지하려면 인클로저의 전원을 끄기 전에 서버의 전 원을 끄는 것이 좋습니다 .
	- 1 결함이 있는 전원 공급 장치를 찾고 LED 의 상태를 확인합니다 .

AC 전원 LED 가 켜지지 않는 경우 전원 공급 장치가 연결된 전원 코드 및 전원의 문제를 해결합니다 .

- 올바르게 작동하는 전원 ( 콘센트 ) 을 사용합니다 .
- 올바르게 작동하는 전원 코드를 사용합니다 .

DC 전원 LED 가 켜지지 않는 경우 전원 스위치가 켜져 있는지 확인합 니다 . 전원 스위치가 켜져 있는 경우 3 단계를 계속 수행합니다 .

전원 공급 장치 오류 표시등이 켜진 경우 3 단계를 계속 수행합니다 .

#### 인클로저 문제 해결  $\frac{1}{47}$

- 주의사항 : 전원 공급 장치 / 냉각팬 모듈은 핫 플러그 가능합니다. 인클로저 는 전원 공급 장치 하나를 사용하여 작동할 수 있습니다 . 그러나 , 적절한 냉각 을 위해 두 개의 모듈을 모두 설치해야 합니다 . 다른 모듈이 올바르게 작동할 경우 , 하나의 전원 공급 장치 / 냉각팬 모듈을 인클로저에서 최대 5 분 동안 분 리할 수 있습니다 . 5 분이 지나면 인클로저는 과열되어 자동 과열 종료를 초래 할 수 있습니다 .
	- 2 전원 공급 장치를 분리하고 다시 설치하여 올바르게 설치되었는지 확 인합니다 . 35 [페이지](#page-34-1) " 전원 공급 장치 / 냉각팬 모듈 분리 및 설치 " 를 참조하십시오 .
		- 주 : 전원 공급 장치를 설치한 후 , 인클로저에서 전원 공급 장치를 인식하 고 올바르게 작동하는지 확인하는 데 몇 분간의 시간이 소요됩니다 .
	- 3 문제가 지속되면 53 [페이지](#page-52-0) " 도움말 얻기 " 를 참조하십시오.

### <span id="page-47-2"></span>인클로저 냉각 문제 해결

#### 문제

• 시스템 관리 소프트웨어에서 꽤 관련 오류 메시지를 생성합니다 .

#### 조치

다음 상태 중 하나가 존재하지 않는지 확인합니다 .

- 주변 온도가 너무 높습니다.
- 외부 공기 흐름이 막혔습니다 .
- <span id="page-47-1"></span>• 전원 공급 장치/냉각팬 모듈에 오류가 발생했습니다. 48[페이지](#page-47-0) "팬 문제 [해결](#page-47-0) " 을 참조하십시오 .

#### <span id="page-47-0"></span>팬 문제 해결

#### 문제

- 이클로저 상태 표시등이 호박색입니다 .
- 시스템 관리 소프트웨어에서 팬 관련 오류 메시지를 생성합니다 .
- 패 상태 표시등이 패에 무제가 잎음을 나타냅니다 .

#### 조치

#### 주의 : 숙련된 서비스 기술자만 시스템 덮개를 분리하고 시스템 내부의 구성 요소에 액세스해야 합니다 . 이 절차를 시작하기 전에 시스템과 함께 제공된 안전 지침을 검토합니다 .

- 1 사용 가능한 경우 , Server Administrator 에서 적절한 진단 검사를 실행 한니다 .
- 2 오작동 중의 패을 찾습니다 .
- 3 결함이 있는 전원 공급 장치 / 냉각팬 모듈이 인클로저 중앙판에 올바르 게 연결되어 있는지 확인합니다.
- <span id="page-48-0"></span>4 문제가 지속되면 53 [페이지](#page-52-0) " 도움말 얻기 " 를 참조하십시오 .

### 물리적 디스크 문제 해결

주의 : 숙련된 서비스 기술자만 시스템 덮개를 분리하고 시스템 내부의 구성 요소에 액세스해야 합니다 . 이 절차를 시작하기 전에 시스템과 함께 제공된 안전 지침을 검토합니다 .

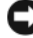

 $\bullet$  주의사항 : 이 절차는 물리적 디스크에 저장된 데이터를 파괴할 수 있습니다. 계속하기 전에 디스크에 있는 모든 파일을 백업합니다.

#### 문제

• PERC 6/E Ctrl-R BIOS 유틸리티 또는 Server Administrator 저장 장치 관 리에서 하나의 물리적 디스크를 인식할 수 없습니다.

#### 조치

- 1 인클로저에서 물리적 디스크를 분리합니다 . 28 [페이지](#page-27-1) " 물리적 디스 크 [분리](#page-27-1) 및 설치 " 를 참조하십시오 .
- 2 물리적 디스크 및 중앙판 커넥터에 뚜렷한 손상이 없는지 검사합니다 .
- 3 물리적 디스크를 원래의 베이에 다시 설치합니다 . 28 [페이지](#page-27-1) " 물리적 [디스크](#page-27-1) 분리 및 설치 " 를 참조하십시오 .
- 4 호스트 서버륵 재부팅합니다 . 문제가 지속되면 53 [페이지](#page-52-0) " 도움말 얻기 " 를 참조하십시오 .

#### 인클로저 문제 해결  $\frac{49}{49}$

#### 문제

• 물리적 디스크 상태 LED 가 호박색으로 깜박입니다 .

#### 조치

- 1 가능한 복구 조치에 대해서는 Server Administrator 경고 로그를 검토합 니다 .
- <mark>丝 주</mark> : 물리적 디스크 재구축이 진행 중일 경우 재구축이 완료된 후에 경고 로그 를 봅니다 .
	- 2 인클로저에서 물리적 디스크를 분리합니다 . 28 [페이지](#page-27-1) " 물리적 디스 크 [분리](#page-27-1) 및 설치 " 를 참조하십시오 .
	- 3 물리적 디스크 및 중앙판 커넥터에 뚜렷한 손상이 없는지 검사합니다.
	- 4 [물리적](#page-27-1) 디스크를 워래의 베이에 다시 석치한니다 . 28 페이지 " 물리적 [디스크](#page-27-1) 분리 및 설치 " 를 참조하십시오 . 문제가 지속되면 53 [페이지](#page-52-0) " 도움말 얻기 " 를 참조하십시오 .

문제

• PERC 6/E Ctrl-R BIOS 유틸리티 또는 Server Administrator 저장 장치 관 리 서비스에서 여러 물리적 디스크를 인식할 수 없습니다 .

#### 조치

- 1 케이블에 연결된 각 포트의 EMM 포트 연결 상태 LED 및 EMM 상태 LED 가 녹색으로 켜져 있는지 확인합니다. 녹색으로 켜져 있지 않으면 14 페이지 " [인클로저](#page-13-0) 관리 모듈 (EMM)" 을 참조하십시오 .
- 2 모든 케이블이 선택한 인클로저 모드에 따라 올바르게 연결되었는지 확인합니다 . 인클로저 모드에 대한 자세한 내용은 21 [페이지](#page-20-0) " 저장 장 치 이클로저 작동 " 윽 참조하십시오 .
- 3 케이블을 다시 장착한 경우 호스트 서버를 재부팅합니다 . 문제가 지속되면 43 [페이지](#page-42-1) " 통신 유실 상태 문제 해결 " 또는 53 [페이지](#page-52-0) " 도움막 얻기 " 륵 참조하십시오 .

### 인클로저 연결 문제 해결

#### 문제

• 인클로저가 장착된 호스트 컨트롤러에서 인식되지 않습니다.

#### 조치

- 1 케이블에 연결된 각 포트의 EMM 포트 연결 상태 LED 및 EMM 상태 LED 가 녹색으로 켜져 있는지 확인합니다 . 녹색으로 켜져 있지 않으면 14 페이지 " [인클로저](#page-13-0) 관리 모듈 (EMM)" 을 참조하십시오 .
- 2 모든 케이블이 선택한 인클로저 모드에 따라 올바르게 연결되었는지 확인합니다 . 인클로저 모드에 대한 자세한 내용은 21 [페이지](#page-20-0) " 저장 장 치 [인클로저](#page-20-0) 작동 " 을 참조하십시오.
- 3 케이블을 다시 장착한 경우 호스트 서버를 재부팅합니다 . 문제가 지속되면 53 [페이지](#page-52-0) " 도움말 얻기 " 를 참조하십시오 .

#### 52 | 인클로저 문제 해결

# <span id="page-52-0"></span>도움말 얻기

# Dell 사에 문의하기

미국 고객의 경우 800-WWW-DELL(800-999-3355) 로 전화합니다 .

<span id="page-52-1"></span> $\mathbb Z$  주 : 인터넷 연결을 사용할 수 없는 경우에는 제품 구매서 , 포장 명세서 , 청구 서 또는 Dell 제품 카탈로그에서 연락처 정보를 찾을 수 있습니다 .

Dell 은 다양한 온라인 및 전화 기반의 지원과 서비스 옵션을 제공합니다 . 제공 여부는 국가 / 지역과 제품에 따라 차이가 있으며 일부 서비스는 소재 지역에서 사용하지 못할 수 있습니다 . 판매 , 기술 지원 또는 고객 서비스 문제에 대해 Dell 사에 문의하려면 :

- 1 support.dell.com 을 방문합니다 .
- 2 페이지 하단의 Choose A Country/Region( 국가 / 지역 선택 ) 드롭다운 메뉴에서 소재 국가 또는 지역이 있는지 확인합니다 .
- 3 페이지 왼쪽에서 Contact Us( **문의하기**)를 클릭합니다 .
- 4 필요에 따라 해당 서비스 또는 지워 링크를 선택합니다 .
- 5 Dell 에 문의하는 데 편리한 방법을 선택합니다 .

#### 54 | 도움말 얻기

# 용어집

본 항목에서는 시스템 설명서에 사용된 기술 용어 , 약어 및 머리글자를 정 의하거나 식별합니다 .

A — 암페어 (Ampere) 의 약어 .

AC — 교류 전류 (Alternating Current) 의 약어 .

ACPI — 고급 구성 및 전원 인터페이스 (Advanced Configuration and Power Interface) 의 약어 . 운영 체제가 구성 및 전원을 관리할 수 있도록 하는 표준 인터 페이스입니다.

ANSI — 미국 표준 협회 (American National Standards Institute) 의 약어 . 미국의 기술 표준을 설립하는 주요 기관입니다 .

ASCII — 미국 표준 정보 교환 코드 (American Standard Code for Information Interchange) 의 약어 .

BIOS — 기본 입 / 출력 시스템 (Basic Input/Output System) 의 약어 . 시스템의 BIOS 에는 플래시 메모리 칩에 저장된 프로그램이 포함되어 있습니다 . BIOS 는 다음과 같은 사항을 제어합니다 .

- 프로세서와 주변 장치 간의 통신
- 시스템 메시지와 같은 기타 기능

BMC — 베이스보드 관리 컨트롤러 (Baseboard Management Controller) 의 약어 .

BTU — 영국식 열 단위 (British Thermal Unit) 의 약어 .

C — 섭씨 (Celsius) 의 약어 .

CD — 압축 디스크 (Compact Disc) 의 약어 . CD 드라이브는 광학 기술을 사용하 여 CD 에서 데이터를 읽습니다 .

cm — 센티미터 (Centimeter) 의 약어 .

COM**n** — 시스템 직렬 포트에 대한 장치 이름 .

COMS — 상보형 금속 산화막 반도체 (Complementary Meal-Oxide Semiconductor) 의 약어 .

CPU — 중앙 처리 장치 (Central Processing Unit) 의 약어 . 프로세서를 참조하십 시오 .

DC — 직류 전류 (Direct Current) 의 약어 .

DDR — 더블 데이터 속도 (Double-Data Rate) 의 약어 . 출력을 잠재적으로 배로 늘리는 메모리 모듈 기술입니다 .

DHCP — 동적 호스트 구성 프로토콜 (Dynamic Host Configuration Protocol) 의 약어 . 클라이언트 시스템에 IP 주소를 자동으로 할당하는 방식입니다 .

DIMM — 듀얼 인라인 메모리 모듈 (Dual In-line Memory Module) 의 약어 . 메모 리 모듈을 참조하십시오 .

DIN — 독일 산업 표준 (Deutsche Industrie Norm) 의 약어 .

DMA — 직접 메모리 접근 (Direct Memory Access) 의 약어 . DMA 채널은 프로세서 를 거치지 않고 RAM 과 장치 사이에서 특정 유형의 데이터가 전송되도록 합니다 .

DMI — 데스크탑 관리 인터페이스 (Desktop Management Interface) 의 약어 . DMI 는 운영 체제 , 메모리 , 주변 장치 , 확장 카드 및 자산 태그와 같은 시스템 구 성요소에 대한 정보를 수집하여 시스템 소프트웨어 및 하드웨어를 관리할 수 있도 록 합니다.

DNS — 도메인 이름 시스템 (Domain Name System) 의 약어 . www.dell.com 과 같 은 인터넷 도메인 이름을 143.166.83.200 과 같은 IP 주소로 변환하는 방식입니다 .

DRAM — 동적 임의 접근 메모리 (Dynamic Random-Access Memory) 의 약어 . 일 반적으로 시스템의 RAM 은 모두 DRAM 칩으로 구성되어 있습니다 .

DVD — 디지털 다용도 디스크 (Digital Versatile Disc) 의 약어 .

ECC — 오류 검사 및 수정 (Error Checking and Correction) 의 약어 .

EEPROM — 전기적 소거 및 프로그램 가능 읽기 전용 메모리 (Electrically Erasable Programmable Read-Only Memory) 의 약어 .

EMC — 전자기 호환성 (Electromagnetic Compatibility) 의 약어 .

56 I 용어집

EMI — 전자기 간섭 (Electromagnetic Interference) 의 약어 .

EMM — 인클로저 관리 모듈 (Enclosure Management Module) 의 약어 .

ERA — 내장형 원격 액세스 (Embedded Remote Access) 의 약어 . ERA 를 통해 원 격 액세스 컨트롤러를 사용하여 해당 네트워크 서버에서 원격 또는 " 대역외 " 서 버를 관리할 수 있습니다 .

ESD — 정전기 방전 (Electrostatic Discharge) 의 약어 .

ESM — 내장형 서버 관리 (Embedded Server Management) 의 약어 .

F — 화씨 (Fahrenheit) 의 약어 .

FAT — 파일 할당 테이블 (File Allocation Table) 의 약어 . 파일 시스템 구조는 MS-DOS 에서 파일 저장 공간을 구성하고 기록할 <sup>때</sup> 사용합니다 . Microsoft® Windows® 운영 체제는 FAT 파일 시스템 구조를 선택적으로 사용할 <sup>수</sup> 있습니다 .

FSB — 전면 버스 (Front-Side Bus) 의 약어 . FSB 는 프로세서와 주 메모리 (RAM) 간의 데이터 경로와 물리적 인터페이스입니다 .

ft — 피트 (Feet) 의 약어 .

FTP — 파일 전송 프로토콜 (File Transfer Protocol) 의 약어 .

g — 그램 (Gram) 의 약어 .

G — 중력 (Gravity) 의 약어 .

Gb — 기가비트 (Gigabit) 의 약어 , 1024 메가비트 또는 1,073,741,824 비트 .

GB — Gigabyte( 기가바이트 ) 의 약어 , 1024 메가바이트 또는 1,073,741,824 바이 트 . 그러나 물리적 디스크 용량에서는 일반적으로 1,000,000,000 바이트를 의미합 니다 .

h — 16 진수 (Hexadecimal) 의 약어 . 프로그래밍에서 장치의 I/O 메모리 주소 및 시스템의 RAM 주소를 식별하기 위해 주로 사용되는 16 지수 시스템입니다 . 텍스 트에서는 16 진수 다음에 주로 h 를 붙입니다 .

Hz — 헤르츠 (Hertz) 의 약어 .

#### 용어집 | 57

ID — 식별 (Identification) 의 약어 .

IDE — 내장형 드라이브 전자기기 (Integrated Drive Electronics) 의 약어 . 시스템 보드와 저장 장치 간의 표준 인터페이스입니다.

I/O — 입 / 출력 (Input/Output) 의 약어 . 키보드는 입력 장치이며 모니터는 출력 장치입니다 . 일반적으로 I/O 작업은 계산 작업과 구분됩니다 .

IP — 인터넷 프로토콜 (Internet Protocol) 의 약어 .

IPX — 인터넷 패킷 교환 (Internet Package Exchange) 의 약어 .

IRQ — 인터럽트 요청 (Interrupt Request) 의 약어 . 주변 장치에 데이터를 전송하 거나 주변 장치에서 데이터를 수신함을 알리는 신호이며 신호는 IRQ 회선을 통해 프로세서로 전송됩니다 . 각 주변 장치를 연결하려면 IRQ 번호를 할당해야 합니 다. 두 장치가 같은 IRQ 할당값을 공유할 수 있지만 두 장치를 동시에 작동할 수는 없습니다.

K — 킬로 (Kilo) 의 약어 , 1000.

Kb — 킬로비트 (Kilobit) 의 약어 , 1024 비트 .

KB — 킬로바이트 (Kilobyte) 의 약어 , 1024 바이트 .

Kbps — 초당 킬로비트 (Kilobit per second) 의 약어 .

KBps — 초당 킬로바이트 (Kilobyte per second) 의 약어 .

kg — 킬로그램 (Kilogram) 의 약어 , 1000 그램 .

kHz — 킬로헤르츠 (Kilohertz) 의 약어 .

KMM — 키보드 / 모니터 / 마우스 (Keyboard/Monitor/Mouse) 의 약어 .

KVM — 키보드 / 비디오 / 마우스 (Keyboard/Video/Mouse) 의 약어 . KVM 은 비디 오가 표시되고 키보드 및 마우스가 사용되는 시스템을 선택할 수 있도록 하는 스 위치를 나타냅니다 .

LAN — 근거리 통신망 (Local Area Network) 의 약어 . LAN 은 일반적으로 같은 빌 딩이나 인접해 있는 몇 개의 빌딩에만 한정되며 , 모든 장치는 LAN 전용 선으로 연 결됩니다.

58 I 용어진

lb — 파운드 (Pound).

LCD — 액정 디스플레이 (Liquid Crystal Display) 의 약어 .

LED — 발광 다이오드 (Light-Emitting Diode) 의 약어 . 전류가 흐르면 불이 켜지 는 전자 장치입니다 .

Linux — 다양한 하드웨어 시스템에서 실행되는 UNIX 비슷한 운영 체제 . Linux 는 공개 소스 소프트웨어이며 무료로 얻을 수 있습니다 . 하지만 Linux 프로그램 전체와 기술 지원 및 교육을 받으려면 Red Hat Software 와 같은 업체에 요금을 지 불해야 합니다 .

LVD — 저전압차 (Low Voltage Differential) 의 약어 .

**m —** 미터 (Meter) 의 약어 .

mA — 밀리암페어 (Milliampere) 의 약어 .

MAC 주소 — 매체 접근 제어 (Media Access Control) 주소의 약어 . 네트워크 상에 서 시스템의 고유 하드웨어 번호입니다 .

mAh — 시간당 밀리암페어 (Milliampere-hour) 의 약어 .

Mb — 메가비트 (Megabit) 의 약어 , 1,048,576 비트 .

MB — 메가바이트 (Megabyte) 의 약어 , 1,048,576 바이트 . 그러나 물리적 디스크 용량에서는 일반적으로 1,000,000 바이트를 의미합니다 .

Mbps — 초당 메가비트 (Megabits per second) 의 약어 .

MBps — 초당 메가바이트 (Megabytes per second) 의 약어 .

MBR — 마스터 부트 레코드 (Master Boot Record) 의 약어 .

MHz — 메가헤르츠 (Megahertz) 의 약어 .

mm — 밀리미터 (Millimeter) 의 약어 .

ms — 밀리초 (Millisecond) 의 약어 .

NAS — 네트워크 연결 저장 장치 (Network Attached Storage) 의 약어 . NAS 는 네 트워크에서 저장 장치를 공유하는 데 사용되는 개념입니다 . NAS 시스템에는 특 정 저장 수요를 충족시키기 위해 최적화된 운영 체제 , 내장형 하드웨어 및 소프트 웨어가 있습니다 .

NIC — 네트워크 인터페이스 컨트롤러 (Network Interface Controller) 의 약어 . 네 트워크에 연결하기 위해 시스템에 설치 또는 내장된 장치입니다 .

NMI — 마스크 불가능 인터럽트 (Nonmaskable Interrupt) 의 약어 . 하드웨어 오류 발생 시 NMI 신호를 프로세서에 전송하는 장치입니다 .

ns — 나노초 (Nanosecond) 의 약어 .

NTFS — Windows 2000 운영 체제의 NT 파일 시스템 (NT File System) 옵션 .

NVRAM — 비휘발성 임의 접근 메모리 (Nonvolatile Random-Access Memory) 의 약어 . 시스템을 꺼도 메모리의 내용이 유실되지 않습니다 . NVRAM 은 날짜 , 시 간 및 시스템 구성 정보를 유지하는 데 사용됩니다 .

PCI — 주변 장치 구성요소 상호 연결 (Peripheral Component Interconnect) 의 약 어 로컬 버스를 구현하는 표준입니다 .

PDU — 전원 배포 장치 (Power Distribution Unit) 의 약어 . 랙에 있는 서버 및 저장 장치 시스템에 전력을 제공하는 여러 개의 전원 콘센트가 있는 전원입니다 .

PGA — 핀 그리드 배열 (Pin Grid Array) 의 약어 . 프로세서 칩을 분리할 수 있는 프 로세서 소켓 종류입니다 .

POST — 전원 공급 시 자체 검사 (Power-On Self-Test) 의 약어 . 시스템을 켜면 운 영 체제를 로드하기 전에 POST 과정에서 RAM 및 물리적 디스크와 같은 여러 시 스템 구성요소를 검사합니다 .

PS/2 — 개인용 시스템 /2(Personal System/2) 의 약어 .

PXE — 사전 부팅 실행 환경 (Preboot eXecution Environment) 의 약어 . 물리적 디 스크 또는 부팅 디스켓이 없이 LAN 을 통해 시스템을 부팅하는 방법입니다 .

RAC — 원격 액세스 컨트롤러 (Remote Access Controller) 의 약어 .

RAID — 독립 디스크 중복 배열 (Redundant Array of Independent Disk) 의 약어 . 데이터 중복성을 제공하는 방법입니다 . RAID 의 일반적인 구현 방식에는 RAID 0, RAID 1, RAID 5, RAID 6, RAID 10, RAID 50 및 RAID 60 이 있습니다 . 가딩 , 미 러링 및 스트라이핑을 참조하십시오.

RAM — 임의 접근 메모리 (Random-Access Memory) 의 약어 . 프로그램 명령과 데 이터를 저장할 수 있는 시스템의 기본 임시 저장 영역입니다 . RAM 에 저장된 모 든 정보는 시스템을 끄면 유실됩니다 .

RAS — 원격 액세스 서비스 (Remote Access Service) 의 약어 . Windows 운영 체제 를 실행하는 사용자는 이 서비스를 사용하여 시스템에서 모뎀을 통해 네트워크에 원격으로 액세스할 수 있습니다 .

ROM — 읽기 전용 메모리 (Read-Only Memory) 의 약어 . 시스템에는 작동에 필수 적인 일부 프로그램이 ROM 코드로 포함되어 있습니다 . ROM 칩은 시스템을 꺼 도 내용이 유지됩니다 . ROM 코드의 예로는 시스템의 부팅 루틴 및 POST 를 초기 화하는 프로그램이 있습니다.

ROMB — 마더보드에 있는 RAID(RAID On Motherboard) 의 약어 .

rpm — 분당 회전수 (revolutions per minute) 의 약어 .

RTC — 실시간 클럭 (Real-Time Clock) 의 약어 .

SAS — 직렬 연결 SCSI(Serial-Attached SCSI) 의 약어 . 물리적 디스크 및 데이터 컨트롤러 사이의 직접적인 두 포트 연결을 제공하는 인터페이스입니다 .

SATA — 직렬 고급 기술 연결 (Serial Advanced Technology Attachment) 의 약어 . 시스템 보드와 저장 장치 간의 표준 인터페이스입니다 .

SCSI — 소형 컴퓨터 시스템 인터페이스 (Small Computer System Interface) 의 약 어 . 표준 포트보다 더 빠른 데이터 전송 속도를 제공하는 I/O 버스 인터페이스입 니다 .

SDRAM — 동기식 동적 임의 접근 메모리 (Synchronous Dynamic Random-Access Memory) 의 약어 .

sec — 초 (Second) 의 약어 .

SMART — 자체 모니터링 분석 및 보고 기술 (Self-Monitoring Analysis and Reporting Technology) 의 약어 . 물리적 디스크가 시스템 BIOS 에 오류나 결함을 보고하면 , 오류 메시지가 화면에 나타나도록 합니다 .

SMP — 대칭적 다중 처리 (Symmetric Multiprocessing) 의 약어 . 높은 대역폭 링크 로 연결되고 운영 체제에서 관리하는 프로세서가 2개 이상 설치된 시스템입니다. 각 프로세서는 I/O 장치에 똑같이 액세스할 수 있습니다 .

SNMP — 단순 네트워크 관리 프로토콜 (Simple Network Management Protocol) 의 약어 . 네트워크 관리자가 원격으로 워크스테이션을 모니터링하고 관리할 수 있도록 하는 표준 인터페이스입니다 .

SVGA — 수퍼 비디오 그래픽 배열 (Super Video Graphics Array) 의 약어 . VGA 와 SVGA 는 기존의 표준보다 높은 해상도와 색상 표시 기능을 가진 비디오 어댑터의 비디오 표준입니다 .

system.ini 파일 — Windows 운영 체제용 시작 파일 . Windows 를 시작하면 , Windows 는 system.ini 파일을 참조하여 Windows 운영 환경에 필요한 여러 가지 옵션을 확인합니다 . 특히 , system.ini 파일에는 Windows 에 설치된 비디오 , 마우 스 및 키보드 드라이버에 대한 정보가 기록되어 있습니다 .

TCP/IP — 전송 제어 프로토콜 / 인터넷 프로토콜 (Transmission Control Protocol/Internet Protocol) 의 약어 .

UNIX — 범용 인터넷 교환 (Universal Internet Exchange) 의 약어 . UNIX 는 Linux 의 근간을 이루며 C 프로그래밍 언어로 쓰인 운영 체제입니다 .

UPS — 무정전 전원 공급 장치 (Uninterruptible Power Supply) 의 약어 . 전기 오류 가 발생한 경우 시스템에 전원을 자동으로 공급해주는 전지 전원 장치입니다 .

USB — 범용 직렬 버스 (Universal Serial Bus) 의 약어 . USB 커넥터에는 여러 USB 호환 장치 ( 마우스 , 키보드 등 ) 를 연결할 수 있는 하나의 연결부가 있습니다 . USB 장치는 시스템을 실행하는 중에도 연결하거나 분리할 수 있습니다 .

UTP — 비차폐 연선 (Unshielded Twisted Pair) 의 약어 . 업무용 또는 가정용 시스 템을 전화선에 연결하는 데 사용되는 배선 유형입니다 .

 $V - \frac{1}{2}$ 트 (Volt) 의 약어.

VAC — 교류 볼트 (Volt Alternating Current) 의 약어 .

62 | 용어집

VDC — 직류 볼트 (Volt Direct Current) 의 약어 .

VGA — 비디오 그래픽 배열 (Video Graphics Array) 의 약어 . VGA 와 SVGA 는 기 존의 표준보다 높은 해상도와 색상 표시 기능을 가진 비디오 어댑터의 비디오 표 주입니다 .

W — 와트 (Watt) 의 약어 .

WH — 시간당 와트 (Watt-Hour) 의 약어 .

win.ini 파일 — Windows 운영 체제용 시작 파일 . Windows 를 시작하면 , Windows 는 win.ini 파일을 참조하여 Windows 운영 환경에 필요한 여러 가지 옵션을 확인 합니다 . win.ini 파일은 일반적으로 물리적 디스크에 설치된 Windows 응용프로그 램에 필요한 선택사양의 설정이 들어 있는 항목도 포함하고 있습니다 .

Windows 2000 — MS-DOS 가 필요 없는 통합되고 완벽한 Microsoft Windows 운 영 체제로서 고급 운영 체제 성능 , 쉬운 사용법 , 향상된 작업 그룹 기능 및 파일을 간단히 관리 및 검색할 수 있는 기능을 제공합니다 .

Windows Powered — NAS 시스템에 사용하도록 고안된 Windows 운영 체제 . NAS 시스템인 경우 , Windows Powered 운영 체제는 네트워크 클라이언트에 대한 파일 서비스 전용입니다

Windows Server 2003 — XML 웹 서비스를 이용하여 소프트웨어를 통합할 수 있는 Microsoft 소프트웨어 기술 세트 . XML Web 서비스는 XML 로 작성된 작고 재활 용이 가능한 응용프로그램으로서 , 연결되지 않은 원본 간의 데이터 통신을 가능 하게 한니다 .

XML — 확장형 표기 언어 (Extensible Markup Language) 의 약어 . XML 은 일반적 인 정보 형식을 작성하고 월드 와이드 웹 , 인트라넷 등을 통해 형식 및 데이터를 공유하는 방법입니다 .

ZIF — 영 삽입력 (Zero Insertion Force) 의 약어 .

가딩 — 데이터를 저장하는 물리적 디스크 여러 개와 패리티 데이터를 저장하는 추가 물리적 디스크 하나를 이용한 일종의 데이터 중복 방법. **미러링, 스트라이핑** 및 RAID 를 참조하십시오 .

<mark>경고음 코드</mark> — 시스템의 스피커에서 나는 경고음 형태의 진단 메시지, 예를 들면 한 번의 경고음 , 두 번째 경고음 , 그 다음에 세 번의 경고음이 나면 경고음 코드는 1-1-3 입니다 .

#### 용어집 | 63

구성 요소 — 구성 요수는 DMI 와 연관되어 있으며 구성 요소에는 운영 체제, 컴퓨 터 시스템 , 확장 카드 및 DMI 와 호환되는 주변 장치가 포함됩니다 . 각 구성요소 는 해당 구성요소와 연관이 있는 것으로 정의되는 그룹 및 속성으로 이루어져 있 습니다.

그래픽 모드 — x( 수평 픽셀 ) x y( 수직 픽셀 ) x z( 색상 ) 로 정의되는 비디오 모드 .

그룹 — DMI 와 관련된 그룹은 관리할 수 있는 구성요소에 대한 일반 정보나 속성 을 정의하는 데이터 구조 .

내부 프로세서 캐시 — 프로세서에 내장되는 명령 및 데이터 캐시 .

내장형 미러링 — 두 물리적 디스크의 물리적 미어링을 동시에 제공합니다. 내장형 미러링 기능은 시스템의 하드웨어에 의해 제공됩니다. 미러링을 참조하십시오.

단순 디스크 볼륨 — 단일 동적 , 물리적 디스크의 여유 공간 볼륨 .

디렉토리 — 디렉토리는 디스크에 저장된 관련 파일을 계층적 " 역트리 구조 " 로 유지할 수 있습니다 . 각 디스크에는 " 루트 " 디렉토리가 있습니다 . 루트 디렉토리 에서 분기된 추가 디렉토리**름 하위 디렉토리**라고 합니다 . 하위 디렉토리에는 하 위 디렉토리에서 분기된 추가 디렉토리도 포함될 수 있습니다 .

로컬 버스 — 로컬 버스 확장 기능이 있는 시스템에서 특정 주변 장치 ( 예 : 비디오 어댑터 회로 ) 를 기존의 확장 버스와 실행될 때보다 빠른 속도로 실행할 수 있습 니다. 버스도 참조하십시오.

**메모리** — 기본 시스템 데이터를 저장하는 시스템 영역 . 시스템에는 내장형 메모 리 (RAM 과 ROM) 및 추가 메모리 모듈 (DIMM) 등과 같은 여러 다른 형태의 메모 리가 포함될 수 있습니다 .

메모리 모듈 — 시스템 보드에 연결하는 DRAM 칩이 포함된 작은 회로 보드 .

메모리 주소 — 보통 16 진수로 표시되는 시스템 RAM 의 특정 위치 .

물리적 디스크 — RAID 인클로저에 설치된 하드 드라이브 .

미러링 — 데이터를 저장하는 여러 개의 물리적 디스크와 데이터 사본을 저장하는 하나 이상의 추가 디스크를 이용한 데이터 중복 방법 . 미러링 기능은 소프트웨어에 의해 제공됩니다. **가딩 .내장된 미러링 .스트라이핑** 및 RAID 를 참조하십시오.

**배업 -- 프로그램 또는 데이터 파익의 사본 . 예방 조치로 시스템의 묵리적 디스크** 를 주기적으로 백업해야 합니다 . 시스템의 구성을 변경하기 전에 운영 체제의 중 요한 시작 파일을 백업합니다 .

백업 전지 — 시스템의 전원이 꺼졌을 때 시스템 구성 , 날짜 및 시간 정보를 메모 리의 특정 부분에 유지하는 전지 .

버스 — 시스템 구성요소 간의 정보 경로 . 해당 시스템에는 프로세서가 시스템에 연결된 주변 장치용 컨트롤러와 통신할 수 있도록 하는 확장 버스가 포함되어 있 습니다 . 또한 시스템에는 프로세서와 RAM 사이의 통신을 위한 주소 버스와 데이 터 버스가 포함되어 있습니다 .

보조 프로세서 — 시스템 프로세서의 특정 작업을 대신 처리하는 칩 . 예를 들면 , 산술 연산 보조 프로세서는 산술 연산을 처리합니다 .

보호 모드 — 운영 체제가 다음을 구현할 수 있도록 하는 작동 모드 .

- 16MB~4GB 의 메모리 주소 공간
- 멀티태스킹
- 가상 메모리 ( 물리적 디스크를 사용하여 주소를 지정할 수 있는 메모리를 증가 하는 방법 )

Windows 2000 및 UNIX®<sup>32</sup> 비트 운영 체제는 보호 모드로 실행됩니다 . MS-DOS 는 보호 모드에서 실행할 수 없습니다 .

부팅 디스켓 — 물리적 디스크에서 시스템이 부팅되지 않을 경우 시스템을 시작하 는 데 사용되는 디스켓 .

부팅 루틴 — 시스템을 시작할 때 모든 메모리를 지우고 장치를 초기화하고 운영 체제를 로드하는 프로그램 . 운영 체제가 응답하지 않는 경우를 제외하고 <Ctrl><Alt><Del> 키 조항을 눅러 재부팅 ( **웜부팅**이라고도 한 ) 학 수 있습니 다 . 그렇지 않으면 시스템을 껐다가 다시 켜거나 재설정 단추를 눌러 시스템을 재 시작해야 합니다

블레이드 — 프로세서 , 메모리 및 물리적 디스크가 포함된 모듈 . 모듈은 전원 공 급 장치와 팬이 있는 섀시에 장착되어 있습니다 .

비디오 드라이버 — 그래픽 모드 응용프로그램과 운영 체제가 선택한 해상도에서 지정된 색상 수로 화면에 표시될 수 있도록 하는 프로그램 . 비디오 드라이버는 시 스템에 설치되어 있는 비디오 어댑터와 일치해야 합니다 .

#### 용어집 | 65

비디오 메모리 — 대부분의 VGA 와 SVGA 비디오 어댑터에는 시스템의 RAM 외 에 메모리 칩이 들어 있습니다 . 비디오 드라이버와 모니터 기능이 적절한 경우 설 치되어 있는 비디오 메모리 양은 주로 프로그램이 표시할 수 있는 색상 수에 영향 윽 미침니다 .

비디오 어댑터 — 모니터와 함께 시스템의 비디오 기능을 제공하는 논리 회로입니 다 . 비디오 어댑터는 시스템 보드에 내장되거나 확장 슬롯에 꽂는 확장 카드의 형 태일 수 있습니다.

비디오 해상도 — 비디오 해상도 ( 예 : 800 x 600) 는 수평 방향 픽셀 수 x 수직 방향 픽셀 수로 표시됩니다 . 특정 그래픽 해상도에서 프로그램을 표시하려면 해당 비 디오 드라이버를 설치해야 하며 모니터가 그 해상도를 지원해야 합니다 .

비트 — 시스템에서 해석하는 가장 작은 정보 단위 .

상용 메모리 — RAM 의 첫 번째 640KB. 모든 시스템에는 상용 메모리가 있습니다 . 특별히 설계된 것이 아닌 한 MS-DOS® 프로그램은 상용 메모리 내에서만 실행하 도록 제한됩니다 .

서비스 태그 — Dell 사에 문의하여 기술 지원을 요청할 때 시스템을 식별하기 위 해 사용되는 시스템에 부착된 바코드 레이블

스트라이핑 — 디스크 스트라이핑은 배열에 있는 3 개 이상의 디스크에 데이터를 작성하지만 각 디스크의 일부 공간만 사용합니다 . "스트라이프"가 사용하는 공간은 사용된 각 디스크에 대해 동일합니다 . 가상 디스크는 배열의 같은 디스크 세트에 있는 여러 스트라이프를 사용할 수 있습니다 . 가딩 , 미러링 및 RAID 를 참 조하십시오 .

스패닝 — 스패닝 또는 연결 , 디스크 볼륨은 여러 디스크의 할당되지 않은 공간을 한 논리 볼륨에 결합하여 여러 디스크 시스템의 모든 공간과 모든 물리적 디스크 문자가 더 효율적으로 사용되도록 합니다 .

시스템 구성 정보 — 메모리에 저장된 데이터로서 설치되어 있는 하드웨어 종류와 시스템을 올바르게 구성하는 방법을 시스템에 나타냅니다 .

시스템 디스켓 — 부팅 디스켓을 참조하십시오 .

시스템 메모리 — RAM 을 참조하십시오 .

시스템 보드 — 주 회로 기판으로 , 시스템 보드에는 일반적으로 프로세서 , RAM, 주변 장치의 컨트롤러 및 여러 ROM 칩과 같은 시스템의 내장형 구성요소 대부분 이 설치됩니다 .

시스템 설치 프로그램 — 해당 시스템 하드웨어를 구성하고 암호 보호와 같은 기 능을 설정하여 시스템 작동을 사용자 정의하도록 하는 BIOS 기반 프로그램 . 시스 템 설치 프로그램은 NVRAM 에 저장되어 있기 때문에 , 다시 변경하기 전까지 설 정값은 그대로 유지됩니다 .

업링크 포트 — 교차 케이블 없이 기타 허브나 스위치에 연결하는 데 사용되는 네 트워크 허브나 스위치의 포트 .

유틸리티 — 메모리 , 물리적 디스크 , 프린터와 같은 시스템 자원을 관리하는 데 사용하는 프로그램 .

응용프로그램 — 특정 작업 또는 일련의 작업 수행을 돕기 위해 설계된 소프트웨 어 . 응용프로그램은 운영 체제에서 실행됩니다 .

읽기 전용 파일 — 읽기 전용 파일은 편집하거나 삭제할 수 없는 파일입니다 .

자산 태그 — 시스템에 할당된 개별 코드로서 일반적으로 관리자가 보안이나 추적 목적ㅇ로 사용합니다 .

장치 드라이버 — 운영 체제 또는 일부 다른 프로그램이 주변 장치와 올바르게 통 신할 수 있도록 하는 프로그램 . 네트워크 드라이버와 같은 일부 장치 드라이버는 config.sys 파일로 로드하거나 메모리 상주 프로그램 ( 일반적으로 autoexec.bat 파 일 ) 과 같이 로드해야 합니다 . 그 외 드라이버는 지정된 해당 프로그램을 시작할 때 로드해야 합니다.

저장 장치 배열 — 인클로저 또는 별도의 관리 시스템에 설치된 소프트웨어에 의 해 제어되는 물리적 디스크의 그룹을 포함하는 인클로저

점퍼 — 회로 보드에서 돌출된 2 개 이상의 핀이 있는 작은 블록 . 선이 들어 있는 플라스틱 플러그를 핀 위에 끼워 넣습니다 . 선은 핀을 연결하고 회로를 작성하며 보드의 회로를 변경할 수 있는 단순하고 전환 가능한 방법을 제공합니다 .

제어판 — 전원 단추 및 전원 표시등과 같은 표시등과 제어부가 있는 시스템의 일 부분 .

종단 — SCSI 케이블 양쪽 끝에 있는 마지막 장치와 같은 일부 장치는 케이블에서 반사와 불요 신호를 막기 위해 종료되어야 합니다 . 이런 장치가 직렬로 연결되어 있을 경우 , 장치의 점퍼 또는 스위치의 설정을 변경하거나 장치의 구성 소프트웨 어 설정을 변경하여 이러한 장치의 종단을 활성화 또는 비활성화해야 합니다 .

주변 온도 — 시스템이 놓인 지역 또는 방의 주변 온도입니다 .

주변 장치 — 물리적 디스크 또는 키보드와 같이 시스템에 연결되는 내장형 또는 외장형 장치 .

직렬 포트 — 모뎀을 시스템에 연결할 때 주로 사용하는 I/O 포트 . 시스템의 직렬 포트는 일반적으로 해당 9 핀 커넥터로 식별할 수 있습니다.

진단 프로그램 — 시스템을 전반적으로 검사해주는 검사 세트 .

추가 정보 파일 — 일반적으로 소프트웨어 또는 하드웨어와 함께 제공되는 텍스트 파일로서 제품 설명서에 대한 보충 또는 업데이트 정보가 포함되어 있습니다 .

캐시 — 데이터를 빨리 검색하기 위해 데이터 또는 명령의 사본을 보관하는 고속 저장 영역 . 프로그램이 캐시에 있는 데이터를 물리적 디스크에 요청하면 , 디스크 캐시 유틸리티는 물리적 디스크보다 빠르게 RAM 에서 데이터를 검색할 수 있습 니다 .

컨트롤러 — 프로세서와 메모리 또는 프로세서와 주변 장치 간의 데이터 전송을 제어하는 칩 .

키 조합 — 여러 키를 동시에 눌러야 하는 명령 ( 예 : <Ctrl><Alt><Del> 키 조합 ).

파티션 — fdisk 명령을 사용하여 물리적 디스크를 파티션이라는 여러 물리적 영역 으로 나눌 수 있습니다 . 각 파티션에는 여러 논리물리적 디스크가 포함될 수 있습 니다 . format 명령을 사용하여 각 논리 디스크를 포맷해야 합니다 .

패리티 - 데이터 블록과 연관된 중복 정보.

포맷 — 파일을 저장하기 위해 물리적 디스크를 준비하는 작업 . 무조건 포맷을 하 면 디스크의 데이터가 전부 삭제됩니다 .

프로세서 — 시스템에 내장되어 있는 기본 계산 칩으로 산술 및 논리 함수의 해석 및 실행을 제어합니다 . 한 프로세서에 사용되는 소프트웨어를 다른 프로세서에 서 실행하려면 일반적으로 수정해야 합니다 . CPU 는 프로세서의 동의어입니다 .

#### 68 | 용어집

플래시 메모리 — 시스템에 설치되어 있는 상태로 디스켓의 유틸리티를 사용하여 다시 프로그래밍할 수 있는 EEPROM 칩의 일종입니다 . 대부분의 EEPROM 칩은 특수 프로그래밍 장치를 사용해야만 재기록할 수 있습니다 .

픽셀 — 비디오 디스플레이 상의 다일 점 . 픽셀은 행과 열로 정렬되어 이미지를 만 듭니다 . 비디오 해상도는 640 x 480 과 같이 수평 방향 픽셀 수 x 수직 방향 픽셀 수 로 표시됩니다 .

핫 플러그 가능 — 시스템의 전원을 끄지 않고 시스템 구성요소 또는 장착된 장치 를 분리할 수 있는 기능 . 구성요소가 " 핫 플러그 가능 " 한 경우 , 해당 구성요소에 서 데이터를 처리하는 동안에는 구성요소 또는 장치를 분리하지 말아야 합니다 . 자세한 내용은 특정 구성요소 또는 장치의 설명서를 참조하십시오 .

헤드리스 시스템 — 키보드 마우스 또는 모니터가 장착되지 않은 상태로 작동되 는 시스템 또는 장치 . 보통 헤드리스 시스템은 인터넷 브라우저를 사용하여 네트 워크를 통해 과리된니다 .

호스트 어댑터 — 호스트 어댑터는 시스템 버스와 주변 장치의 컨트롤러 간의 통 신을 구현합니다 . 물리적 디스크 컨트롤러 하위 시스템에는 내장형 호스트 어댑 터 회로가 포함되어 있습니다 . 시스템에 SCSI 확장 버스를 추가할 경우 , 적절한 호스트 어댑터를 설치하거나 연결해야 합니다 .

확장 버스 — 시스템에는 프로세서가 NIC 와 같은 주변 장치의 컨트롤러와 통신 하도록 하는 확장 버스가 잎습니다.

확장 인클로저 — 기존 저장 장치 인클로저 또는 배열에 장착된 추가 저장 장치 인 클로저로서 장착된 저장 장치 솔루션의 전체 용량을 향상하기 위해 설계됩니다 .

확장 카드 — 시스템 보드의 확장 카드 커넥터에 꽂는 NIC 또는 SCSI 어댑터와 같 은 추가 카드 . 확장 카드는 확장 버스와 주변 장치 간에 인터페이스를 제공하여 시 스템에 특정 기능을 추가합니다 .

확장 카드 커넥터 — 확장 카드에 연결하는 컴퓨터의 시스템 보드나 라이저 보드 의 커넥터 .

70 | 용어집

# 색이

### *D*

Dell 사 문의하기 [, 53](#page-52-1) Dell 사에 문의하기 [, 53](#page-52-1)

#### ㄱ

경보 [, 20](#page-19-1) 관리저장 장치 인클로저 [, 25](#page-24-0)

#### ㄴ

냉각팬기능 [, 18](#page-17-0) 문제 해결 [, 48](#page-47-1)

#### ㄹ

랙 장착 시스템 설치 [, 21](#page-20-1)

#### ㅁ

문제 해결 [, 43](#page-42-2) 냉각팬 [, 48](#page-47-1) 손상된 시스템 [, 46](#page-45-0) 습식 시스템 [, 46](#page-45-1)

시스템 냉각 [, 48](#page-47-2) 시작 루틴 [, 43](#page-42-3) 외부 연결 [, 45](#page-44-1) 전원 공급 장치 [, 47](#page-46-0) 하드 드라이브 [, 49](#page-48-0)

#### ㅂ

보증 [, 7](#page-6-1)

#### ㅅ

손상된 시스템 문제 해결 [, 46](#page-45-0) 시스템 냉각 문제 해결 [, 48](#page-47-2)

#### ㅇ

안전 [, 43](#page-42-2) 연락처 [, 53](#page-52-1) 열 임계값 [, 18](#page-17-1) 인클러저 관리 모듈 베이 덮개 [, 34](#page-33-0) 인클로저 관리 [, 25](#page-24-0) 설치 [, 27](#page-26-0)

인클로저 관리 모듈 [, 14](#page-13-1) 분리 [, 32](#page-31-1) 설치 [, 33](#page-32-1) 인클로저 모드 변경 [, 25](#page-24-1) 분할 [, 21](#page-20-2) 케이블 연결 [, 21](#page-20-2) 통합 [, 21](#page-20-2)

#### ㅍ

펌웨어다운로드 [, 26](#page-25-0) 필요한 도구 [, 27](#page-26-2)

#### ㅎ

하드 드라이브 분리 및 장착 [, 29](#page-28-0) 설치 및 분리 [, 30](#page-29-0)

#### ㅈ

전면 베젤 분리 및 장착 [, 27](#page-26-1) 전면 패널 표시등 LED 표시등 [, 10](#page-9-0) 전원 공급 장치 기능 [, 18](#page-17-0) 문제 해결 [, 47](#page-46-0) 전화 번호 [, 53](#page-52-1) 중앙판설치 및 장착 [, 39](#page-38-1) 케이지 [, 39](#page-38-2) 지원Dell 사에 문의하기 [, 53](#page-52-1)

#### ㅋ

케이블 연결 분할 모드 [, 22](#page-21-0) 인클로저 옵션 [, 21](#page-20-2) 통합 모드 [, 22](#page-21-0)

72 | 색인